# UNJVERSJTI MALAYSIA PAHANG

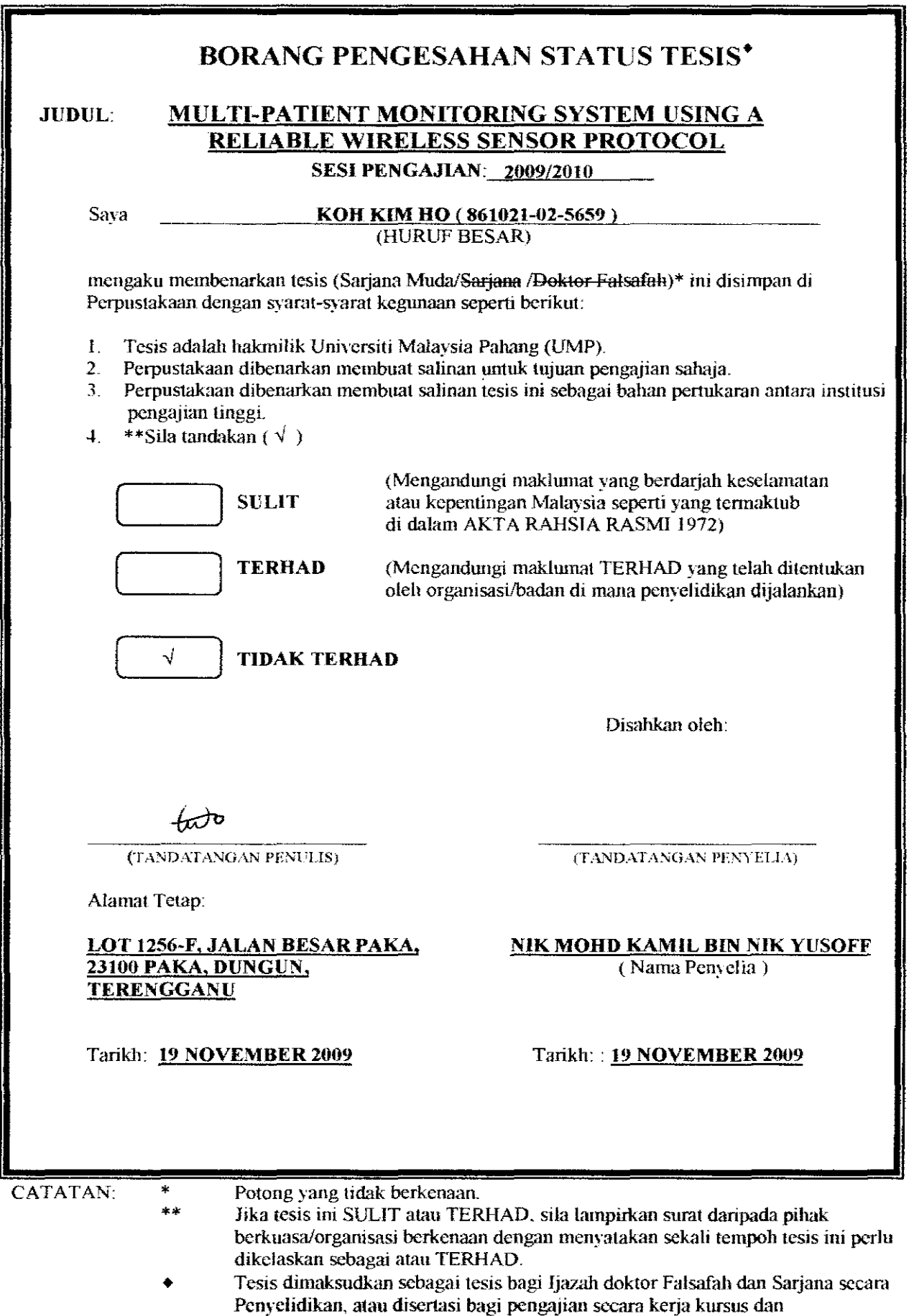

penyclidikau. atau Laporan Projek Sarjana Muda CPSM).

# MULTI-PATIENT MONITORING SYSTEM USING A RELIABLE WIRELESS SENSOR PROTOCOL

KOH KIM HO

This thesis is submitted as partial fulfillment of the requirements for the award of the Bachelor of Electrical Engineering (Hons.) (Electronics)

> Faculty of Electrical & Electronics Engineering Universiti Malaysia Pahang

> > NOVEMBER, 2009

"I hereby acknowledge that the scope and quality of this thesis is qualified for the award of the Bachelor Degree of Electrical Engineering (Electronics)"

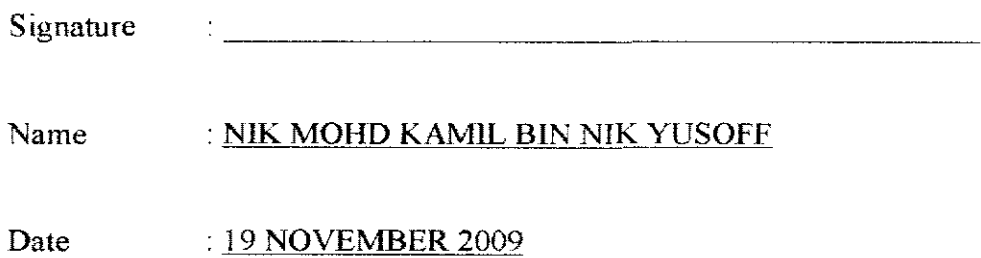

"All the trademark and copyrights use herein are property of their respective owner. References of information from other sources are quoted accordingly; otherwise the information presented in this report is solely work of the author."

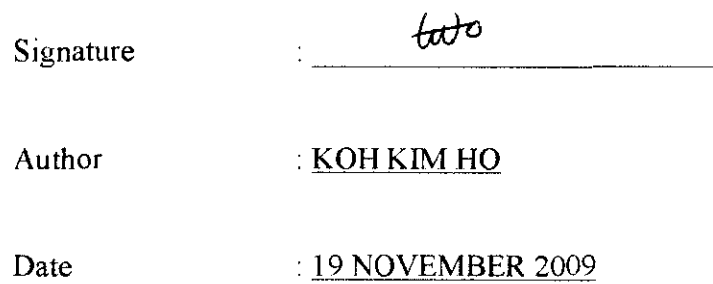

To my beloved parent, sister and brother

# **ACKl'\IOWLEDGEIWENT**

Foremost, I would like to express my deep and sincere gratitude to my supervisor Mr. Nik Mohd Kami! bin Nik Yusoff for the continuous support, encouragement and advise me from the beginning until the completion. His immense knowledge, understanding and guidance help me in all the time of complete this project and writing this thesis.

Next, I would like to say thanks to all the lecturers and laboratory instructors that help and guide me direct or indirectly over the progress of completing this project.

Besides, thanks to my entire friends that helping me went through difficult time. The experience and knowledge l learn from them will help me facing the future challenge.

Last but not least, I would like to thank my family especially my parent. Thank for supporting me along the journey of studies in University Malaysia Pahang

#### **ABSTRACT**

Patient monitoring system is a monitoring system for providing continuous health monitoring of a patient. The aim is to collect and store important parameters of patient during critical period. In addition, it also helps to improve patient care and make early detection of medical emergencies. Previous monitoring systems are using wired system which can be seen right next to the patient. Now with wireless, nurses can monitor patients in distance. Next, too much of wire will easily cause accident. fn addition, patient movements will also be limited. Therefore, wireless eliminates unsightly cables and patients can freely move around. Besides, wired system will cause the transmission delay problem. But, with wireless technology, the delay problem will be reduced.

# **ABSTRAK**

Sistem pemantau pesakit merupakan satu sistem yang dapat menantau kesihatan pasakit secara berterusan. Tujuannya adalah untuk mengutip dan menyimpan parameter yang penting dari pesakit pada tempoh genting. Selain itu, sistem ini membantu untuk meningkatkan kebajikan pesakit dan membuat pengesanan awal terhadap kecemasan perubatan. Sistem pemantau terdahulu menggunakan sistem pendawaian yang hanya dapat dipantau bersebelahan dengan pesakit sahaja. Dengan mempunyai teknologi *wireless,* jururawat dapat memantau pesakit pada jarak jauh. Seterusnya, kemalangan senang berlaku jika terdapat kabel yang banyak. Tambahan lagi, pergerakan pesakit juga terhad. Oleh sebab itu, *wireless* mengingkirkan dawai supaya pesakit boleh bergerak sesuka hati. Selain itu, sistem kabel mengakibatkan masalah penangguhan penghantaran data. Akan tetapi, teknologi *wireless* dapat menguragkan masalah ini.

# TABLE OF CONTENTS

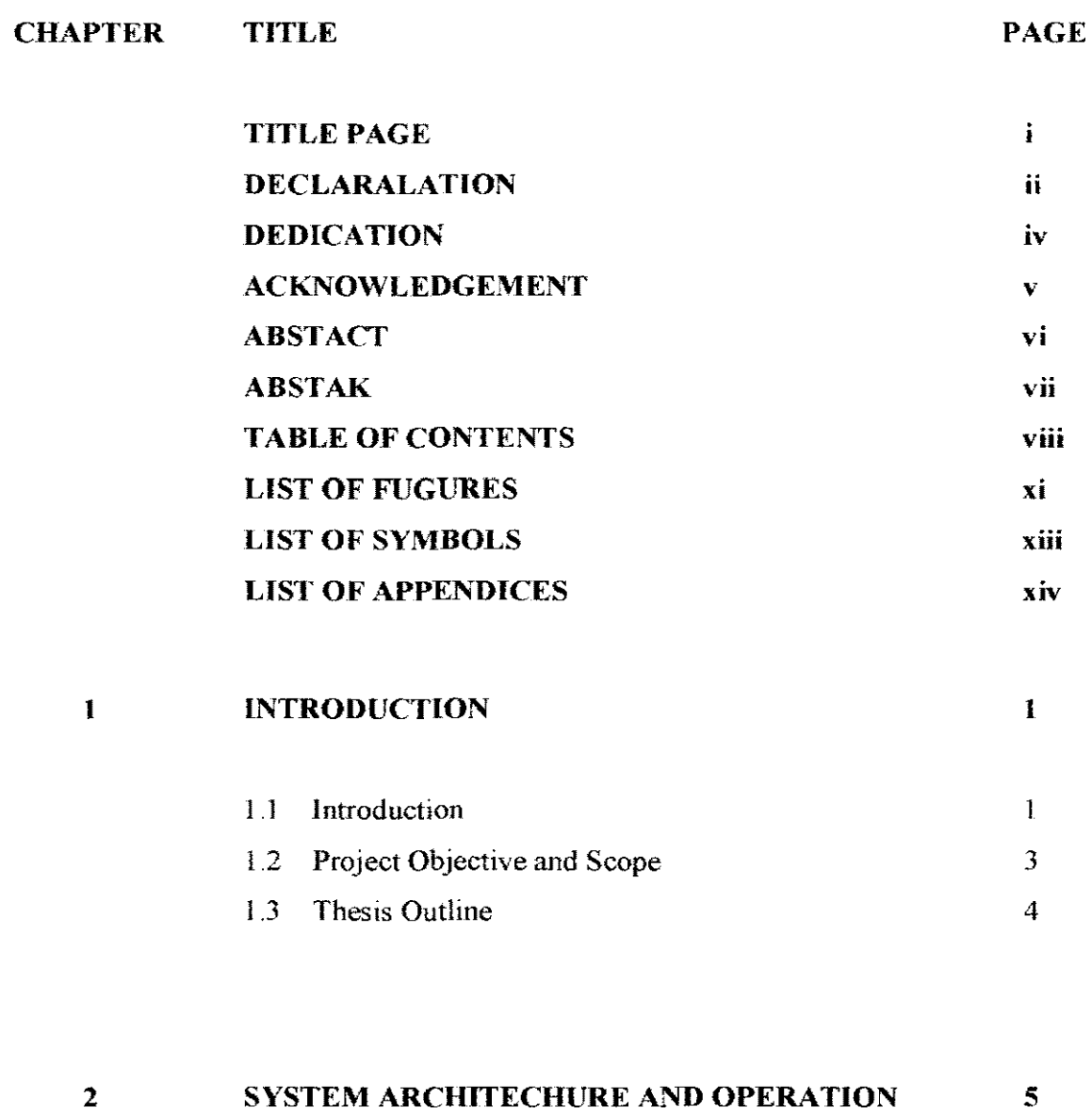

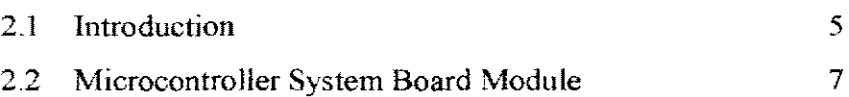

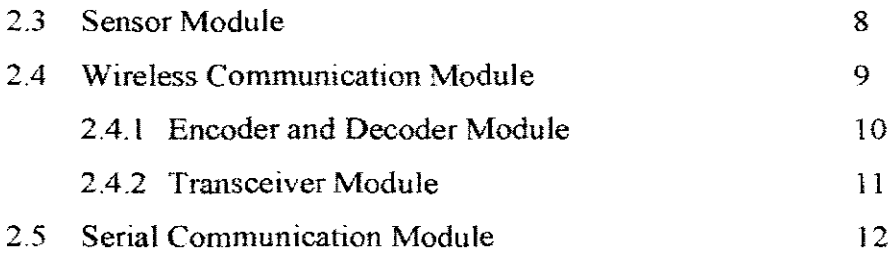

# 3 **HARDWARE DESIGN** 13

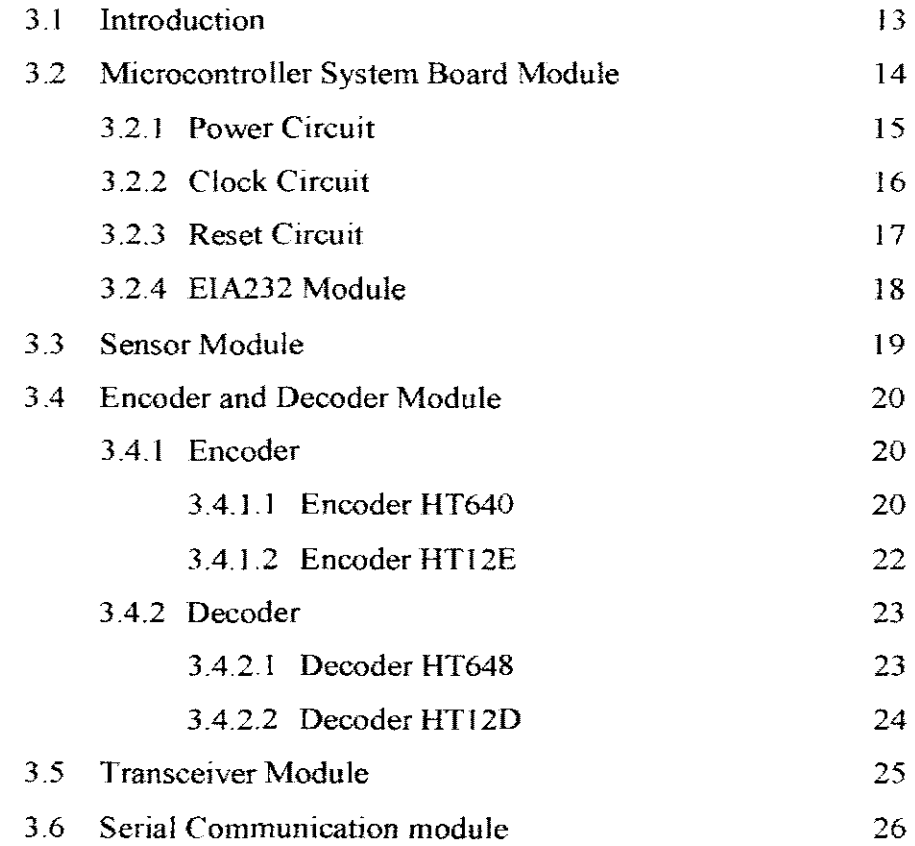

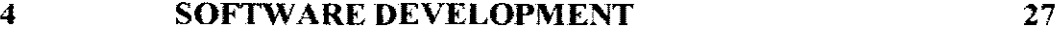

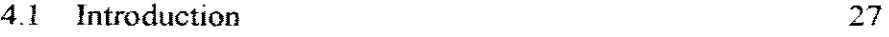

 $i\mathbf{x}$ 

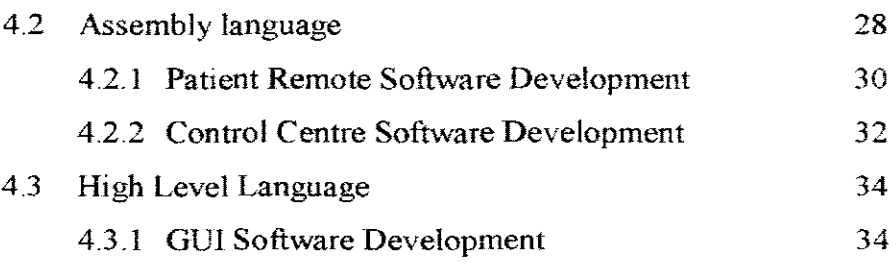

#### **5 TESTING AND EVALUATING RESULT 38**

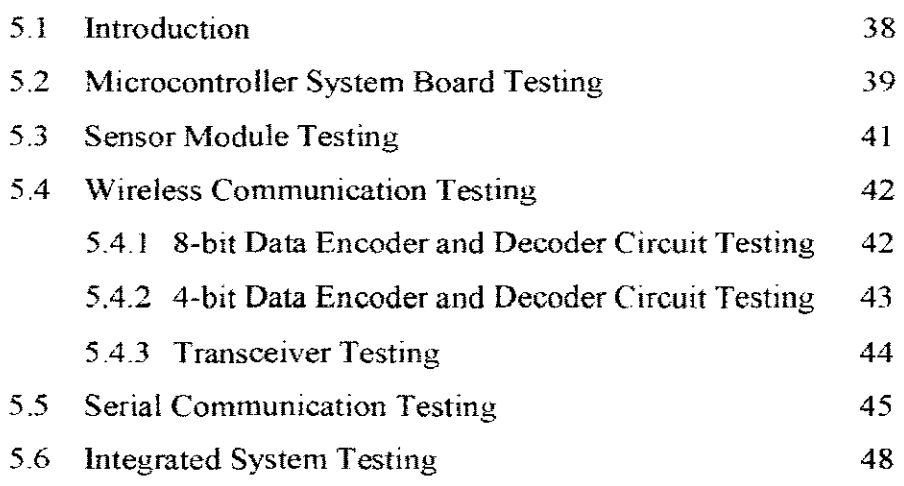

#### 6 **CONCLUSION AND RECOMMENDATION 54**

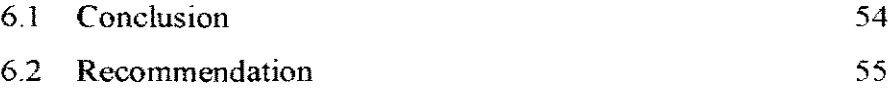

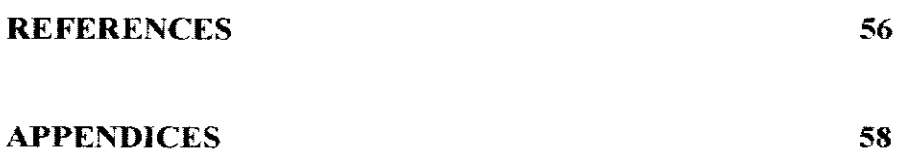

# **LfST OF FIGURES**

FIGURE NO. **TITLE** PAGE

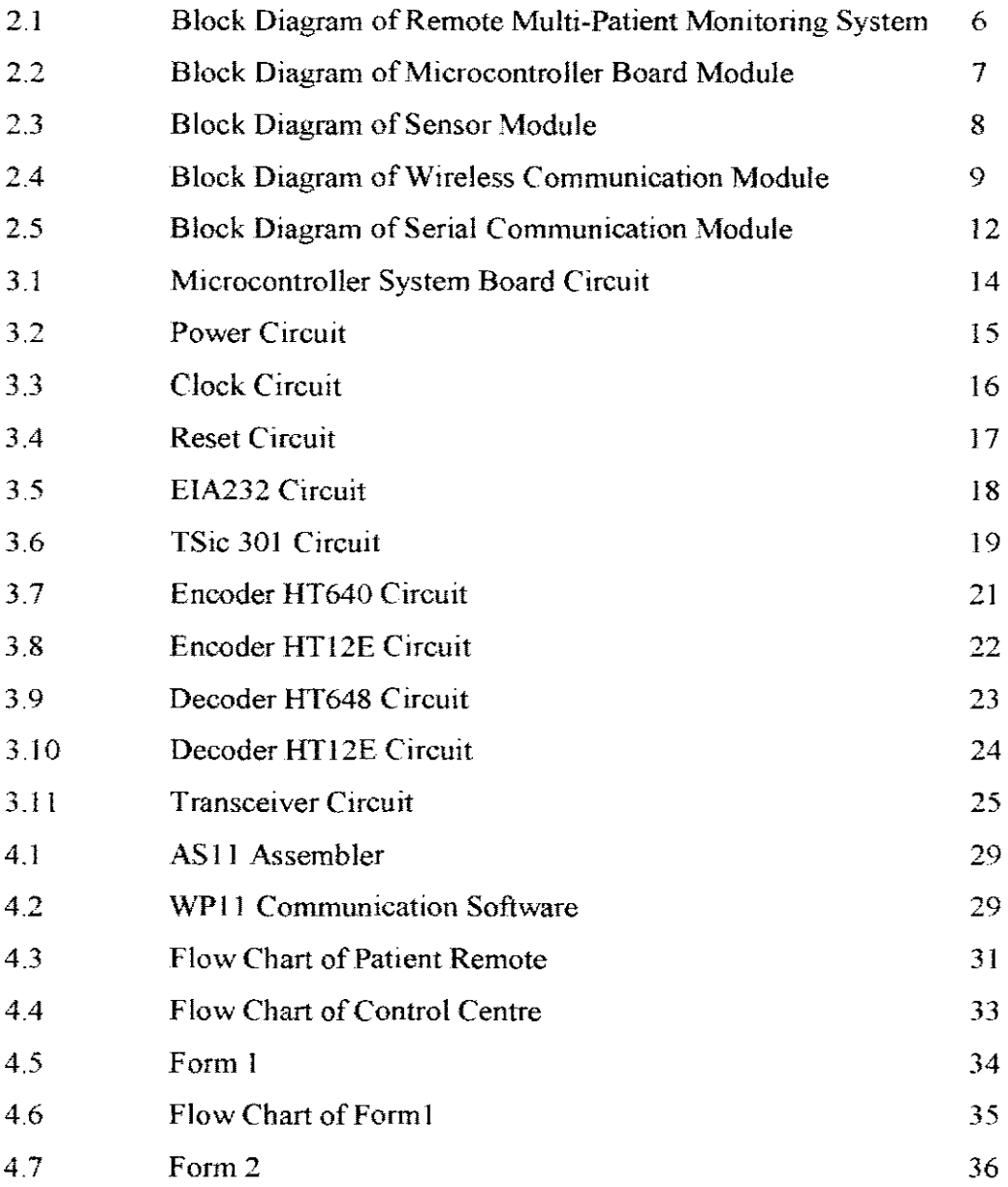

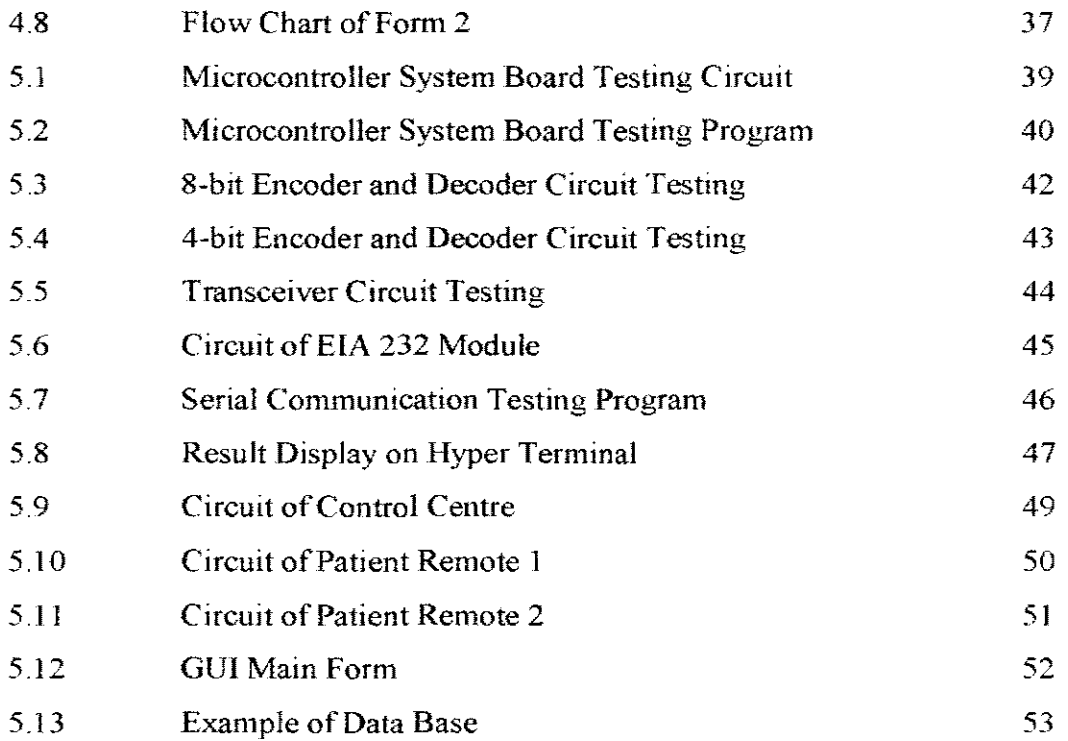

 $\mathcal{L}^{\text{max}}_{\text{max}}$  , where  $\mathcal{L}^{\text{max}}_{\text{max}}$ 

XII

# **LIST OF SYMBOLS**

**GUI** PC v DC MHz EIA ADC TE VT USB cc  $\rm ^{o}C$ RF GND Vee EEPROM FM LED bps **ASCII** GSM GPS Graphical User Interface Personal Computer Volt Direct Current Mega Hertz Electronics Industries Association Analog to Digital Converter Transmission Enable Valid Transmission Universal Serial Bus Clock Cycle Degree Celsius Radio Frequency **Ground** 5VDC Electrically Erasable Programmable Read-Only Memory Frequency Modulation Light Emitting Diode Bit per Seconds American Standard Code for Information Interchange Global System for Mobile communication Global Positioning System

# **LIST OF APPENDICES**

 $\frac{1}{2} \sum_{\substack{\alpha \in \mathbb{Z}^d \\ \alpha \in \mathbb{Z}^d}} \frac{1}{\alpha \beta} \sum_{\substack{\alpha \in \mathbb{Z}^d \\ \alpha \in \mathbb{Z}^d}} \frac{1}{\alpha \beta} \sum_{\substack{\alpha \in \mathbb{Z}^d \\ \alpha \in \mathbb{Z}^d}} \frac{1}{\alpha \beta} \sum_{\substack{\alpha \in \mathbb{Z}^d \\ \alpha \in \mathbb{Z}^d}} \frac{1}{\alpha \beta} \sum_{\substack{\alpha \in \mathbb{Z}^d \\ \alpha \in \mathbb{Z}^d}} \frac{1}{\alpha \beta} \sum_{$ 

 $\mathcal{A}^{\text{max}}_{\text{max}}$ 

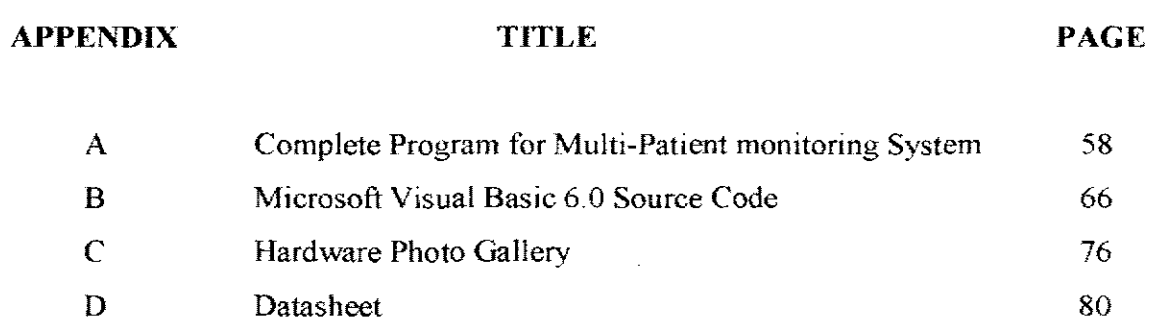

#### XlV

# **CHAPTER 1**

# **INTRODUCTION**

# **1.1 Introduction**

Multi Patient Monitoring System is a wireless based biomedical monitoring system. Wireless technology is now widely used in communication area to facilitate information transfer and exchange. This wireless technology is applied in Multi Patient Monitoring System in order to eliminate the use of cables, which provide enormous for patients. Multi Patient Monitoring System can be applied in a variety of health care scenarios such as paramedic, diagnostic, surgical, and post-operative phases.

In order to that, a sensor is required to acquire medical parameter from patient. Recently, biomedical sensors are introduced in digital world. Digital sensor has advantages over analog sensor such as greater accuracy and resolution. In addition, the digital sensor requires minimum reading time compared to its compatriot. Moreover, digital signal has greater noise immunity. In fact, the chance for data loss and data error will be greatly reduced. Nowadays, biomedical sensors are increasingly used in monitor biological parameters for patient and detect abnormal biological changes.

But the system needs a brain for signal processmg. Hence, a reliable microcontroller is implemented in this project Embedded controller technology has continuously improved in functionality, performance and power consumption. Microcontroller is now integrated with some extra component to increase the functionality and execute at high frequency to improve the system performance. The power consumption are greatly reduced in order to increase the time of operation when operate with battery.

Besides, sophisticated software for user interface is important. Graphical User Interface (GUI) is a type of user interface application that allows people easily to interact without typing complex command. GUI provides graphical icons and visual indicators for the users easier to learn and use. In addition, GUI has the capability of multitasking which can perform several tasks simultaneously. This advantage, undoubtedly increase the efficiency of the monitoring system tremendously.

### **1.2 Project Objective and Scope**

The objective of this project is to develop a Multi-Patient Monitoring System. This system capable of monitoring several parameters of each patient and send these data to central unit so that these parameters can be displayed and stored on the main station. These parameters are continuous monitored and updated in defined function or interval set by the system.

In order to provide a simple, high performance and stand alone system, wireless technology is explored in the design and allows patients to move freely without any cable attach to his body. This obviously offers versatility and flexibility to the system

In order to achieve the project objective, the scope of project are summarise as follow:

- Microcontroller system to control the operation of control centre and patient remotes
- Radio frequency transceiver system to transmit and receive data using radio wave
- Sensory module to acquire medical parameter from patient
- GUI to display and update the status of patient continuously

### **1.3 Thesis outline**

The thesis is orderly organized into 6 chapters and they are outlined as below:

Chapter I introduces various technologies that invent recently. It also outlines objective and scope of this project

Chapter 2 describes the architecture and basic operation of the project. It gives a brief review of microcontroller system board architecture, wireless communication module, sensor module and serial communication module.

Chapter 3 provides description and discussion on the design of the hardware of each module in the systems. The module consists of microcontroller board, sensor, encoder and decoder, transceiver and serial communication.

Chapter 4 indicates the development of the software of each module and system operation as well as GUI development. This chapter also includes the flowchart of each module.

Chapter 5 presents various testing and results that are conducted to each module. This chapter also includes the complete circuit diagram and programming.

Lastly, Chapter 6 summarise the overall conclusion for this thesis and a few suggestion and recommendation for future development

# **CHAPTER2**

# **SYSTEM ARCHITECTURE AND OPERATION**

# **2.1 Introduction**

A basic block diagram of Multi-Patient Monitoring system is shown in Figure 2. l where temperature of both patients is monitored at control centre. Medical temperature sensor is implemented in both patient modules. The sensors read current body temperature of each patient and display on PC using GUL The temperature reading will be updated every minute and logged into database.

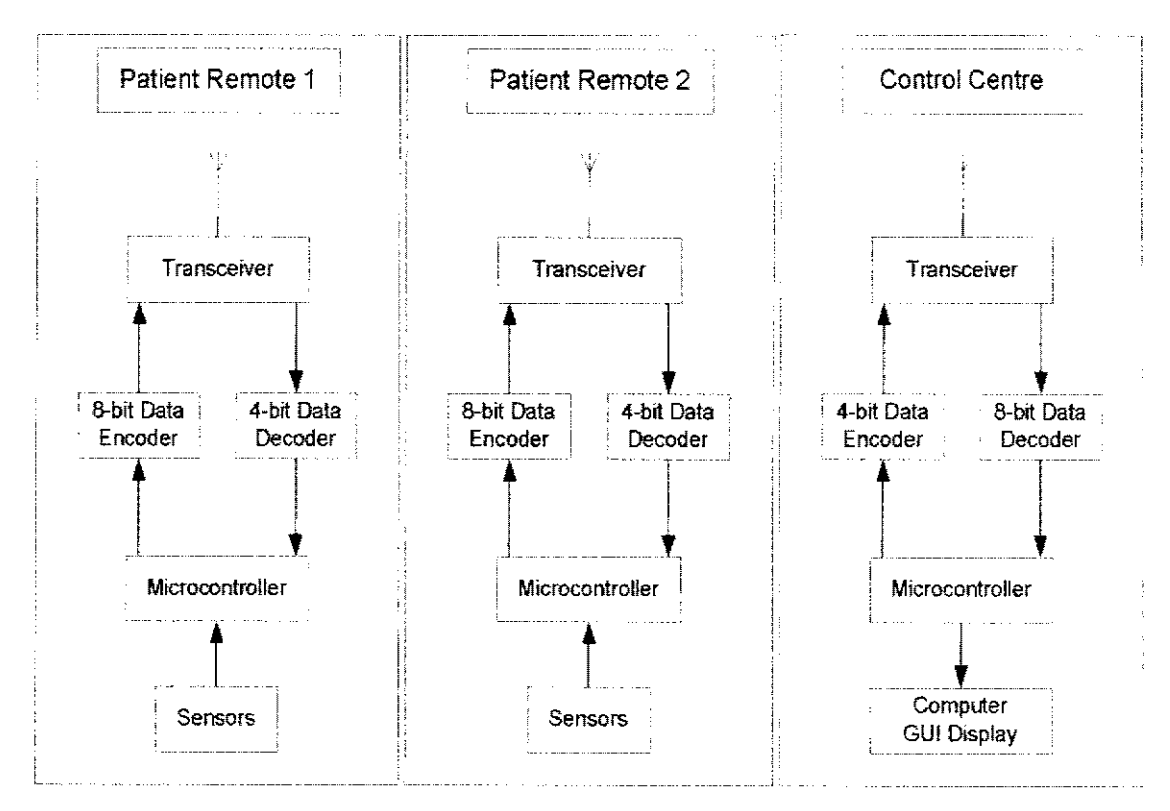

**Figure 2.1:** Block Diagram of Remote Multi-Patient Monitoring System

### **2.2 Microcontroller System Board Module**

Microcontroller is the brain of the system. Microcontroller MC68HC11A1 is chosen to implement in this project due to its high performance, high speed, low power consumption, various function and features. Furthermore, MC68HCI lAI is operating in bootstrap mode because it does not require extra input and output ports. Bootstrap mode allows the programs to be loaded into internal EEPROM. The block diagram of system board as shown in Figure 2.2 consists of power circuit, reset circuit, clock circuit and EIA232 module. Power circuit is needed to provide constant and stable SY DC voltage to the system while reset circuit is used to initialize the microcontroller process into its normal operation. Clock circuit is required to supply constant 2 MHz clock speed. EIA232 module is important to communicate serially between microcontroller and computer.

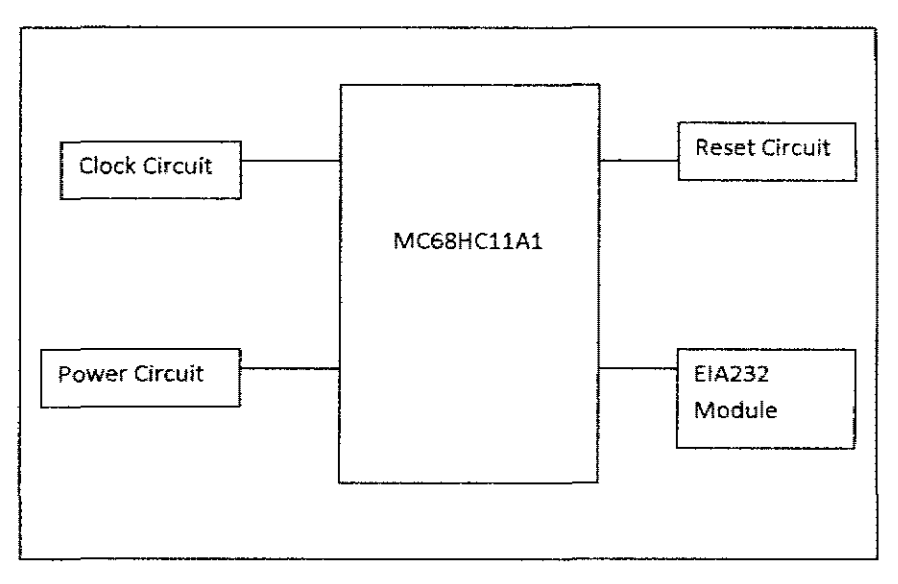

**Figure 2.2: Block Diagram of Microcontroller Board Module** 

# 2.3 **Sensor Module**

TSic 301 as indicated in Figure 2.3 is used in this project to read the body temperature of patient. It is an integrated circuit sensor that can be used to measure temperature with an electrical output which is proportional to the temperature in degree Celsius. The output of this sensor is measured in analog voltage. The output of TSic 301 is then amplified by scale of 5 and connected to the internal ADC of microcontroller.

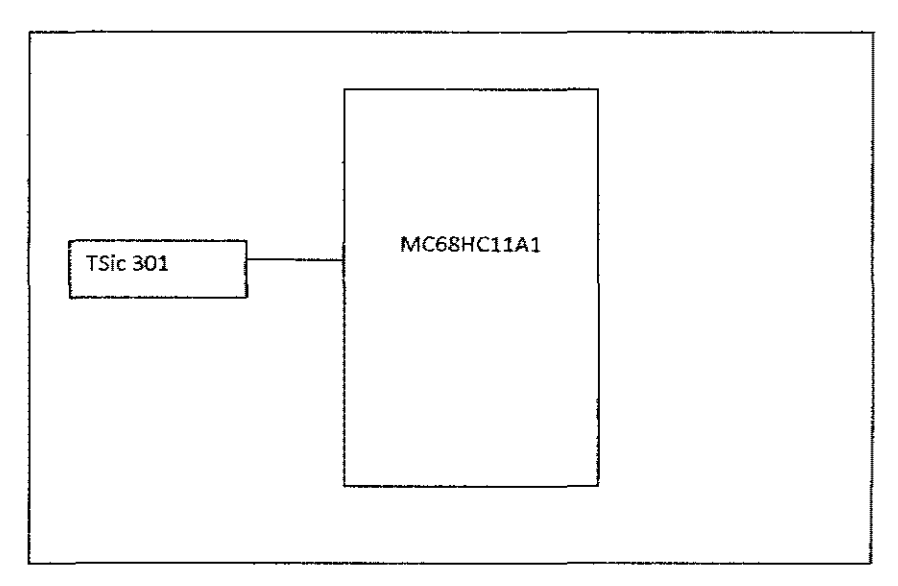

**Figure 2.3:** Block Diagram of Sensor Module

# **2.4 Wireless Communication Module**

A basic block diagram of wireless communication module is shown in Figure 2.4. The transceivers that operate at 433 MHz is chosen as the medium of transferring data. Transceiver transfer data using Amplitude Shift Keying (ASK) modulation technique.

Data encoder read parallel data from microcontroller and manipulates it into serial format before transmits using transceiver. At the other side, the data decoder will receive the signal from transceiver. Data decoder then decodes the serial data and regenerates the original data in the parallel form.

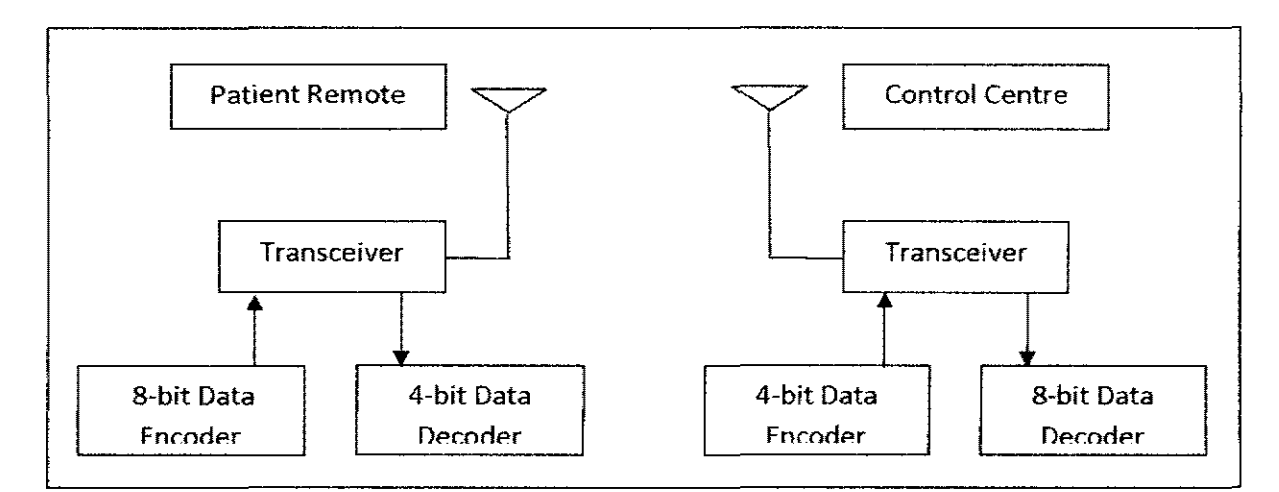

Figure 2.4: Block Diagram of Wireless Communication Module

### **2.4.1 Encoder and Decoder Module**

Data encoder is used to change a parallel data into serial data. The data may serve any of a number of purposes such as compressing information for transmission or storage, encrypting or adding redundancies to the input code, or translating from one code to another. Data encoder that implemented in this project is HT640 and HT12E. HT640 is capable to encode 18 bits of information which consists of 10 address bits and 8 data bits. While HT12E is capable to encode 12 bits of information which consists of 8 address bits and 4 data bits. The application flexibility of this encoder is enhanced by the capability to select a TE trigger type.

Data decoder is a device which does the reverse of encoder. It is undoing the encoding to reproduce information. HT648 and HT12D are chosen as the data decoder in this project. HT648 is paired with the HT640 encoder. This decoder is capable of decoding 18 bits of information that consists of 10 bits of address and 8 bits of data. HT12E is paired with the HT12E encoder. This decoder is capable of decoding 12 bits of information that consists of 8 bits of address and 4 bits of data. Decoder receives serial data from that series of encoder and compares the serial input data twice continuously with its local address. The input data codes are decoded and transferred to output pins if no errors codes are encountered. At the same time, valid transmission (VT) is trigger high.

# **2.4.2 Transceiver Module**

Transceiver is an electronic device which has the function of transmit and receive data. Transceiver propagates an electromagnetic signal with the aid of an antenna. Transceiver modulates the incoming signal information onto carrier frequency before it is transmitted. On other hand, transceiver demodulates the incoming signal information together with carrier frequency at receiver end. Transceiver used in this project is known as RTX MID 5V. It is able to transmit analogue or digital data over 200 metres. It is chosen because of its small size and the capability to transmit in high data rates. This type of transceiver is operated in frequency of 433MHz.

 $\hat{\mathcal{A}}$ 

# 2.5 **Serial Communication Module**

There are several ways to communicate with PC such as using parallel port, serial port or Universal Serial Bus (USB). For this system, serial port is chosen to communicate with computer. In order to communicate via serial port, EIA232 module is required. EIA232 module is a standard protocol for transferring data via serial communication.

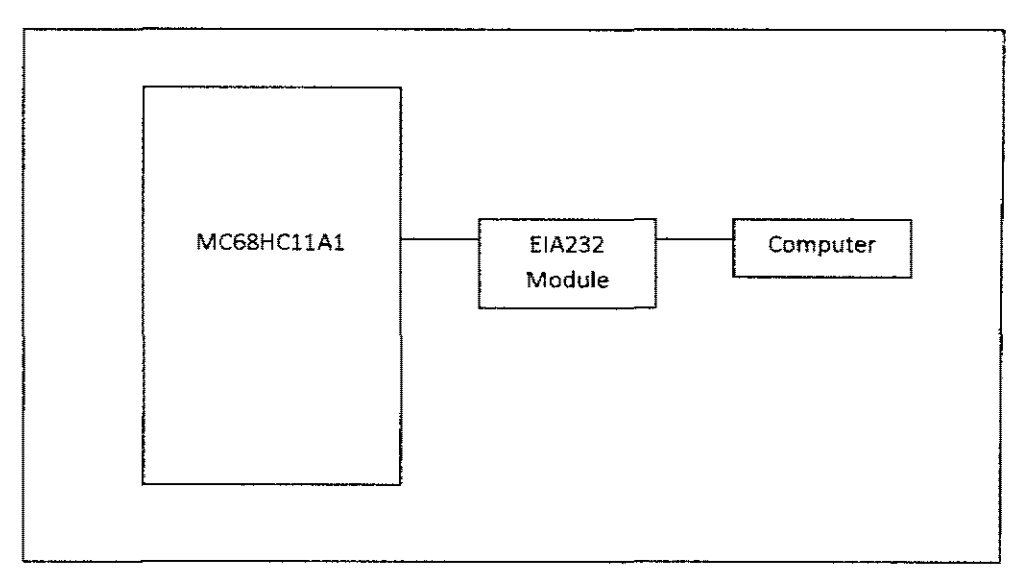

**Figure 2.5:** Block Diagram of Serial Communication Module

# **CHAPTER 3**

# **HARDWARE DESIGN**

# **3.1** Introduction

The hardware design consists of microcontroller board module, wireless communication module, encoder and decoder module, sensor module, and serial communication. The system board is designed to operate in Bootstrap Mode due to size and cost.

# 3.2 Microcontroller System Board Module

The microcontroller MC68HC 11A1 is operating in Bootstrap mode. Hence, both MODA and MODB pins are grounded as shown in Figure 3.1. Microcontroller Board Module consists of power circuit, reset circuit, clock circuit, and EIA232 module. They are very important to support the basic operation of microcontroller.

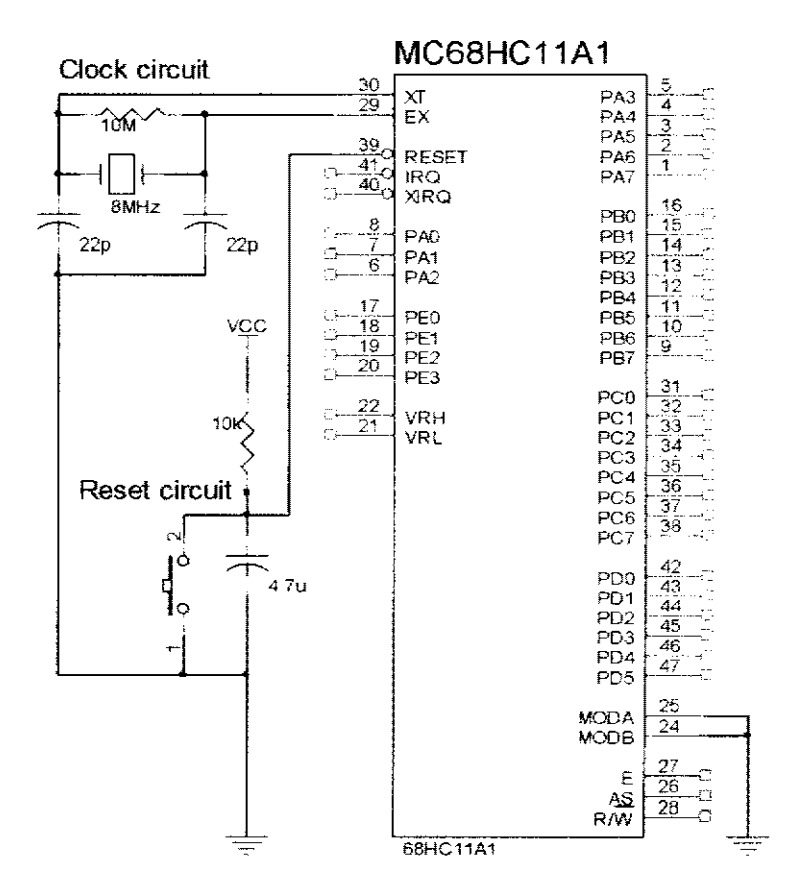

Figure 3.1: Microcontroller System Board Circuit

# **3.2.1 Power Circuit**

A regulator is needed to provide a constant and stable 5V DC. Electronic devices are sensitive to the supply voltage especially microcontroller. Any unstable voltage supply can easily cause damage the electronics component. In this project, voltage regulator LM7805 is used to regulate 5V DC voltage. Figure 3.2 shows the schematic diagram for power circuit.

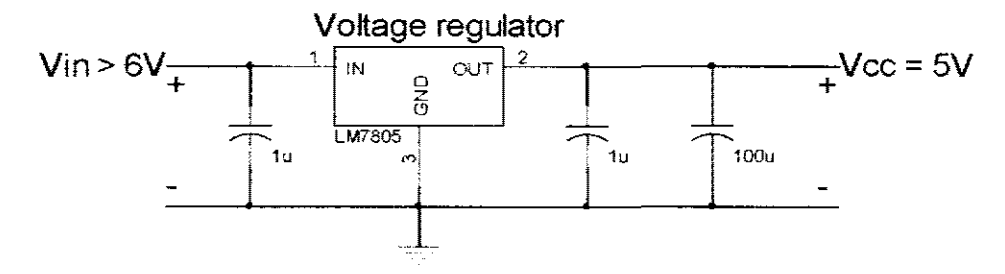

**Figure 3.2:** Power Circuit

# **3.2.2 Clock Circuit**

Crystal oscillator provide stable and constant clock signal at high frequency. ln this project, an 8 MHz crystal is used to produce 2 MHz output clock cycle. The clock circuit is connected to the pin XT AL and EXT AL at the microcontroller. Figure 3.3 shows the schematic diagram of clock circuit.

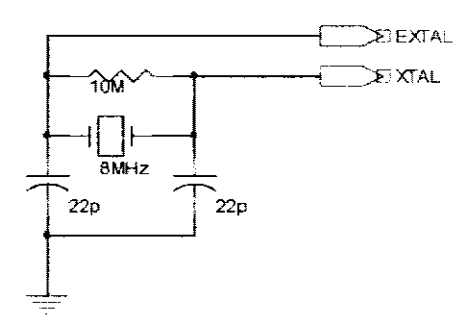

**Figure** 3.3 Clock Circuit

# **3.2.3 Reset Circuit**

Reset circuit is used to reset the microcontroller process. The reset process occur by simply pressing the push button and this will causes the signal to be pulled low, thus forcing a reset on microcontroller. For microcontroller 6811, the reset operation must be longer than 6 clock cycle (cc) so that the system can distinguish from internal reset. Hence, the value of resistor and capacitor must be chosen properly so that the reset circuit can produce output greater than 6cc. The reset circuit is shown in Figure 3 .4.

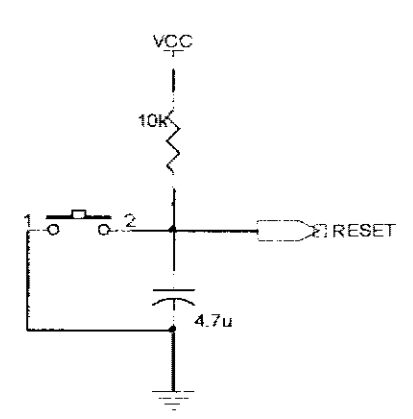

**Figure 3.4:** Reset Circuit

## 3.2.4 EIA 232 Module

MAX233 is connected to system to allow the microcontroller to communicate with computer through serial port. MAX233 is used to connect between computer and microcontroller to load program into EEPROM of microcontroller. Figure 3.5 shows the schematic diagram of EIA232 module.

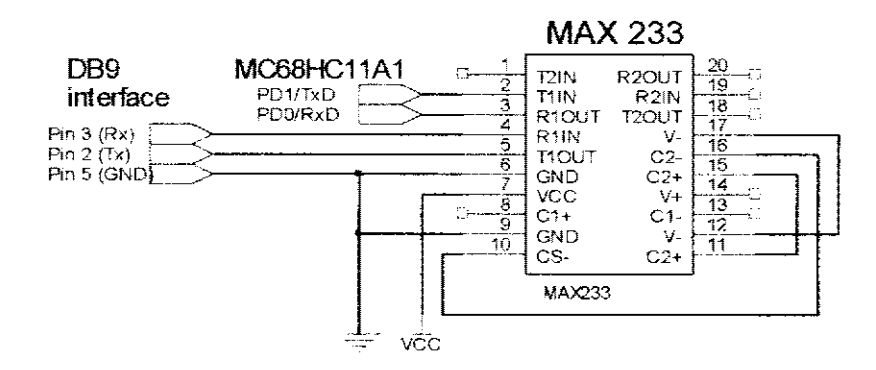

Figure 3.5: EJA232 Circuit

# **3.3 Sensor Module**

TSic 301 plays an important role for temperature measuring in this project. The output voltage of TSic 301 is linearly proportional to the Celsius (Centigrade) temperature. TSic 301 provides typical accuracies of  $\pm$  0.3°C at room temperature and having resolution of  $0.1$ °C. In this project, TSic 301 senses current body temperature of patient and send the analog information to microcontroller through port E. Analog to digital converter (ADC) in port E will converts the analog signal into digital signal. Figure 3 .6 indicates the schematic diagram of temperature sensor circuit.

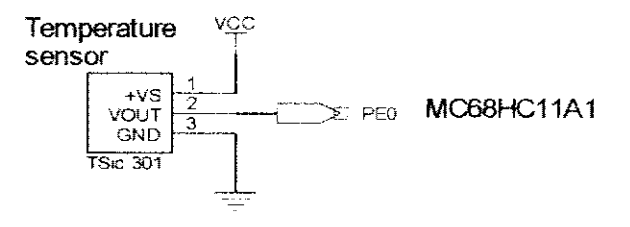

**Figure 3.6:** TSic 301 Circuit

#### **3.4 Encoder and Decoder Module**

One of the disadvantages of using RF system is it exposed to all users that use the same frequency. In order to ensure only the intended receiver receives the signal, the encoder and decoder pair are used. In addition, the module is also used to convert the parallel signal to serial signal.

#### **3.4. l Encoder**

Various type of encoder is available in the market. However, HOLTEK product of HT640 and HT l2E are chosen due to cost, performance, power consumption and easy to use.

### **3.4.1.1 Encoder HT640**

Encoder HT640 is able to operate in 2.4V to 12V voltage range. Encoder HT640 consumes low power and is applicable for remote control system applications. In this case, the programmable address or data are transmitted together with the header bits via an RF transmission medium upon receipt of a trigger signal on the TE line. \Vhen the transmission enable line (TE) is pulled high, the encoder begins a three-word transmission cycle. As long as the TE line is pulled high, this cycle will repeat itself. The encoder output will completes its final cycle once TE falls low. The encoder scans and transmits the status of the 18 bits of address or data serially in the order AO and A9 as well as DO to 07 when a transmission enable signal is applied Figure 3.7 represents the schematic diagram of encoder HT640 circuit.

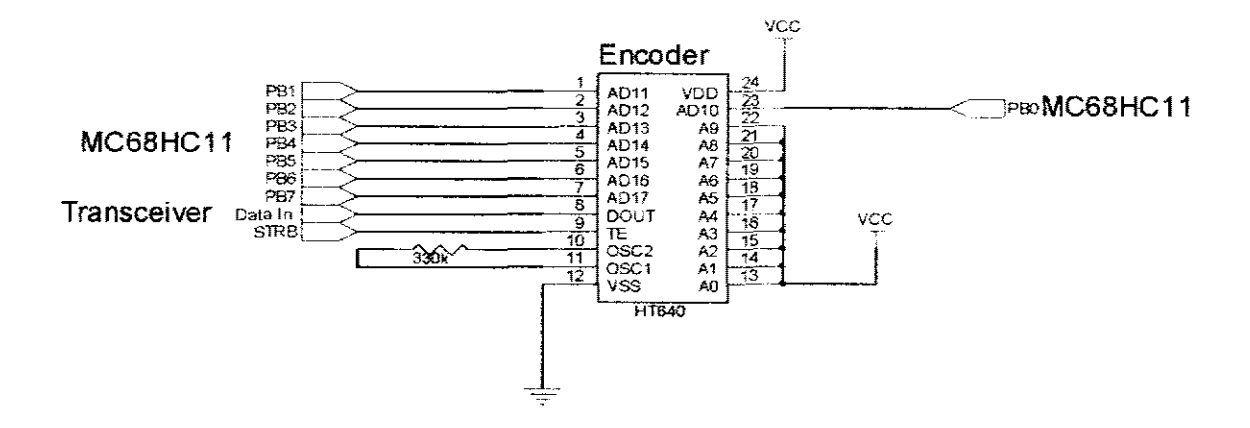

Figure 3.7: Encoder HT640 Circuit
#### 3.4.1.2 Encoder HT12E

Encoder HT12E is able to operate in 2.4V to 12V voltage range. In this case, the programmable address or data are transmitted together with the header bits via an RF transmission medium upon receipt of a trigger signal on the TE line. When the TE is pulled low, the encoder begins a four-word transmission cycle. As long as the TE line is pulled low, this cycle will repeat itself. The encoder output will completes its final cycle once TE falls low. The encoder scans and transmits the status of the 12 bits of address or data serially in the order A0 and A7 as well as D0 to D3 when a transmission enable signal is applied Figure 3.8 represents the schematic diagram of encoder HT12E circuit.

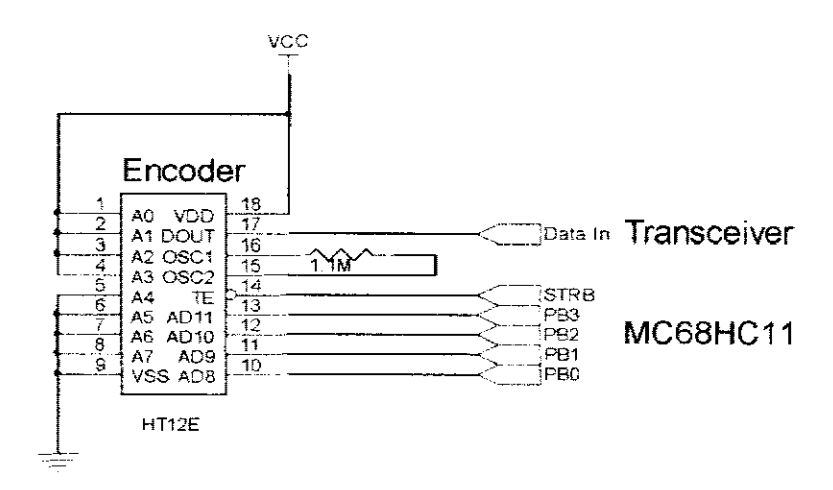

Figure 3.8: Encoder HT12E Circuit

Decoder like encoder, HOLTEK product is used in this case is HT648 and HT12D.

#### 3.4.2.1 Decoder HT648

HT648 decoder is paired with HT640 encoder in this project. Thus, it is capable to receive serial address and data from the encoder that are transmitted by a carrier using an RF transmission medium. Then, it compares the serial input data twice continuously with its local address. The input data codes are decoded if no errors or unmatched codes are encountered. Then, the data are transferred to the output pins. At the same time, VT pin goes high to indicates a valid transmission and vice versa. As HT640, the decoder is capable of decoding 18 bits of information that consists of 10 bits of address and 8 bits of data. For this project, the pins A0 to A7 of decoder are connected to Vcc and pins A8 to A9 are controlled by microcontroller to match the address from encoder. Figure 3.9 represents the schematic diagram of decoder circuit.

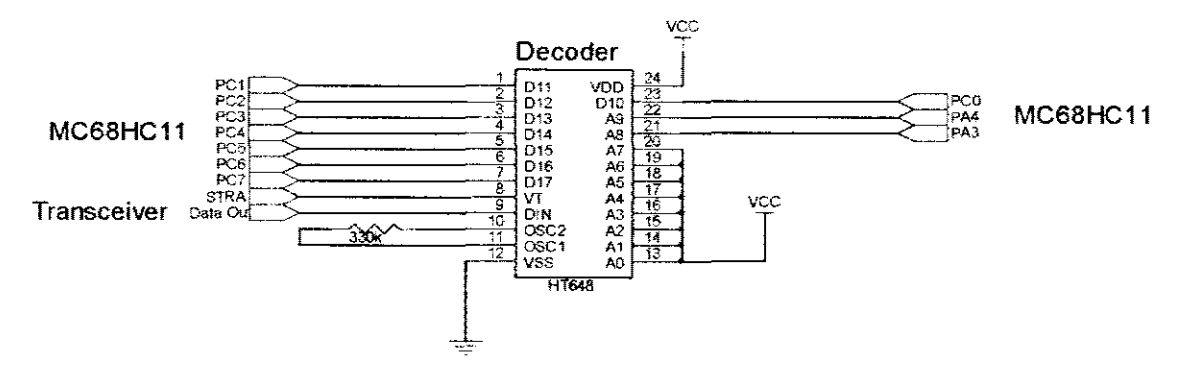

Figure 3.9: Decoder HT648 Circuit

#### 3.4.2.2 Decoder HT12D

HT12D decoder is paired with HT12E encoder in this project. HT12D received the incoming data and compares the serial input data twice continuously with its local address. The input data codes are decoded if no errors or unmatched codes are encountered. Then, the data are transferred to the output pins. At the same time, VT pin goes high to indicates a valid transmission and vice versa. As HT12E, the decoder is capable of decoding 12 bits of information that consists of 8 bits of address and 4 bits of data. For this project, pins A0 to A3 of decoder are connected to Vcc and pins A4 to A7 of decoder are connected to GND to match the address from encoder. Figure 3.10 represents the schematic diagram of decoder circuit.

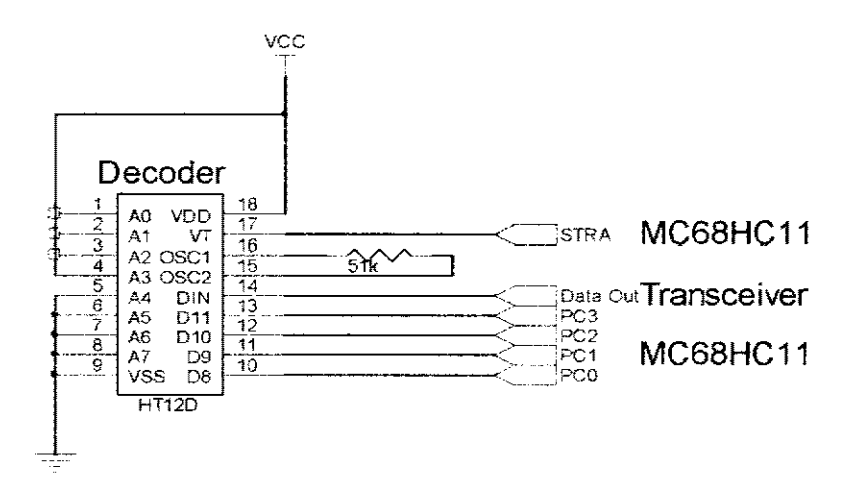

Figure 3.10: Decoder HT12E Circuit

#### **3.5 Transceiver Module**

In order to transmit a signal through radio wave, a pair of transceiver are used at both ends. Transceiver RTX MID 5V shown in Figure 3.11 is capable to transmit and received analogue or digital data over 200 metres\_ The features of this transceiver include small in size and high data rates. Pin I of transceiver is connected to antenna\_ Pin 2 and pin 7 of transceiver are grounded. 5V is supplied to pin 10 of transceiver. Pin 4 can accept serial data from encoder and ready to transmit. While, pin 9 lead the serial data that received to the decoder. The pin 5 is used to select transceiver to transmit or receive data. If pin 5 triggers high, transceiver will transmit the data and vice versa\_ Pin 6 is used to enable and disable the action of transmit or receive data. If pin 6 triggers high, the transceiver will perform transmit or receive action and vice versa. The antenna is located directly out the top of the system in order to reach the maximum transmission range.

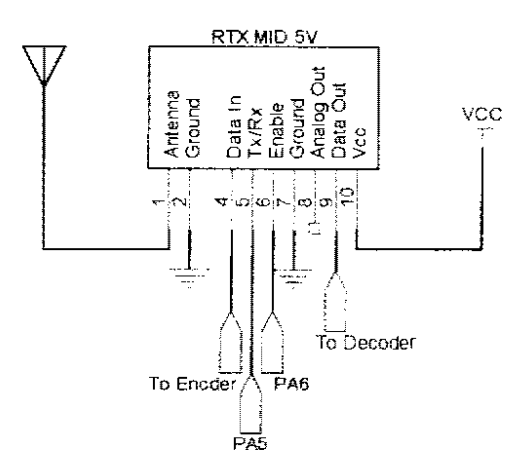

**Figure 3.11: Transceiver Circuit** 

## 3.6 **Serial Communication Module**

In this project, microcontroller has to send data to computer and display the data on GUL Since serial communication is selected to communicate with computer, EIA232 module is required. EIA232 module is a standard protocol for data transferring via serial communication. MAX 233 is used to achieve the standard of EIA232. A basic circuit of MAX 233 is shown in Figure 3.5. MAX 233 is connected to pin TxD and RxD of microcontroller to enable data to be transmitted serially for a longer distance.

# **CHAPTER 4**

## **SOFTWARE DEVELOPMENT**

# **4.1** Introduction

Two difference programming language is applied in this project which are assembly language and high level language. Microcontroller MC68HC11 is programmed using assembly language due to the efficiency of the system as limited internal memory is awardable to store the program. On other hand, high level language is applied in developing GUI due to the complexity of program flow for analysis and logging the data.

## **4.2 Assembly Language**

For microcontroller MC68HC11A1, the program is written in assembly language and is assembled by using  $AS11$  assembler as shown in Figure 4.1. The object code  $(S19$  file) is generated from the assembler. This object code is then downloaded into internal EEPROM of microcontroller via Serial Communication Port (COM1 to COM4). Then, machine code is downloaded through this interface by using communication software, which is WPl I as shown in Figure 4.2.

There are few steps that must be followed by user before the program can be downloaded into microcontroller. Firstly, hardware must be initialized by clicking the 'Initialize Device' button. Then, the reset button is pressed on the hardware in order to terminate all the running system. This is followed by a simple clicking on 'Erase EEPROM' button. Since, the EEPROM is empty and it is ready for downloading the program. Finally, the 'Program EEPROM' button is used to download program into microcontroller. When downloading process is completed, TxD and RxD lines must be shorted to ensure the proper operation of the system.

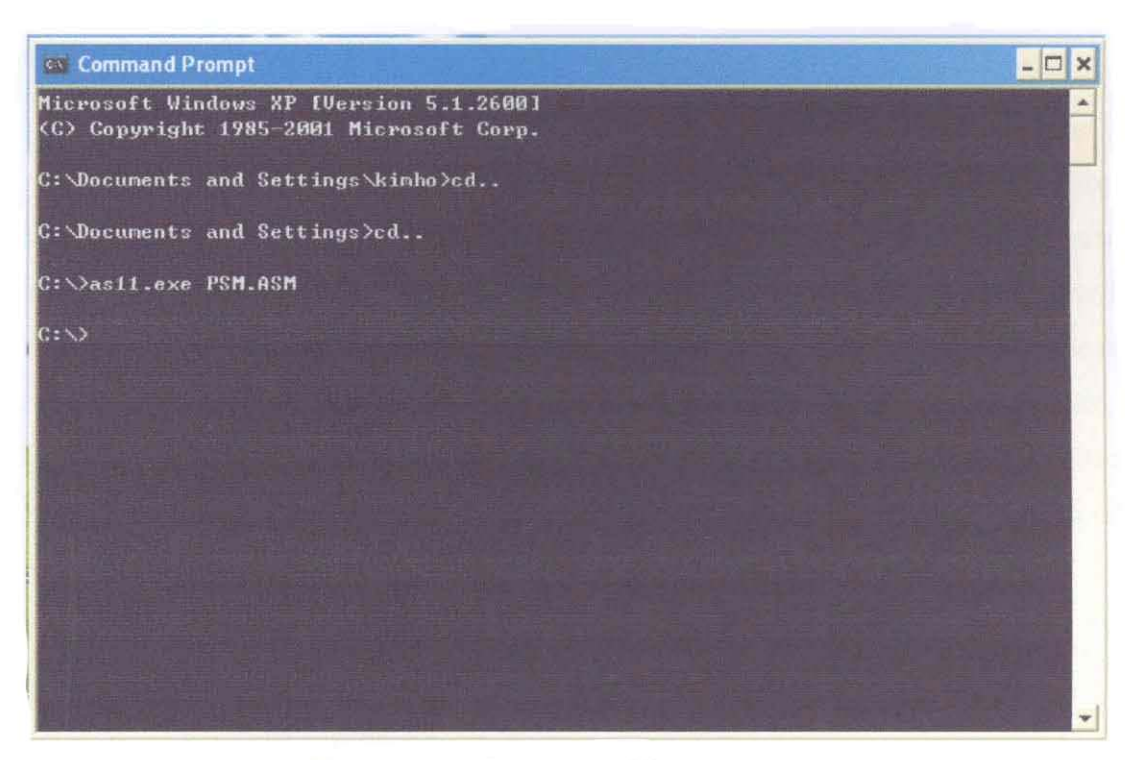

Figure 4.1: AS11 Assembler

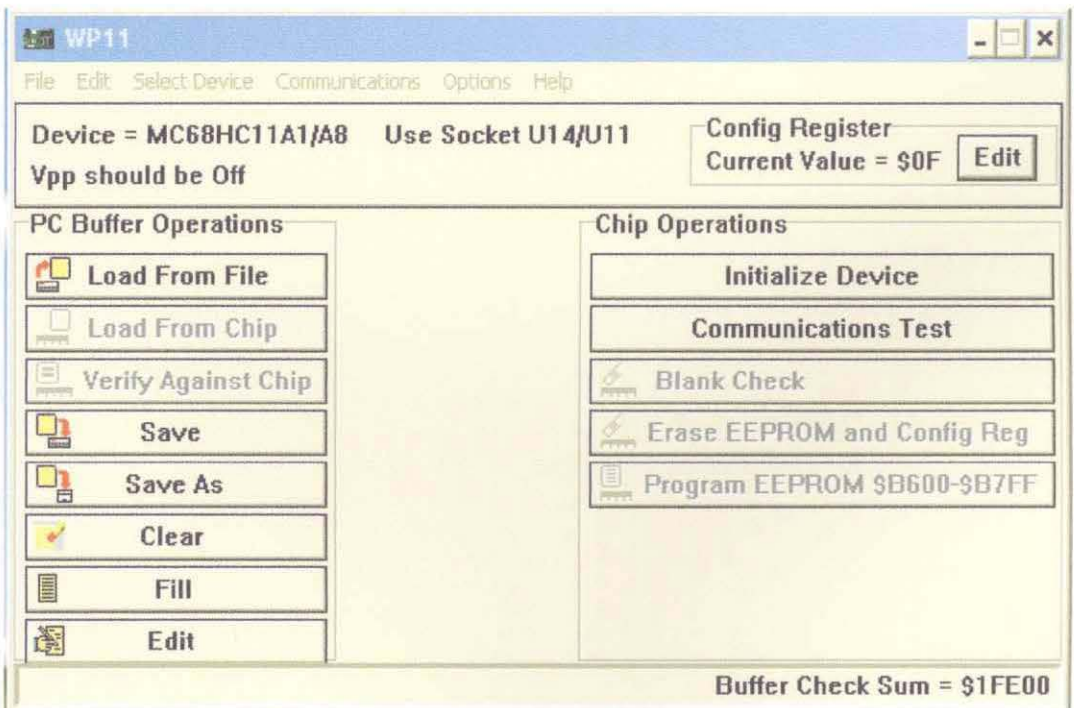

Figure 4.2: WP11 Communication Software

#### **4.2.1 Patient Remote Software Development**

Once the system is powered up, patient body temperature is sensed by temperature sensor (TSic 301). The reading is then amplified by scale of 5 and sent to microcontroller for manipulation purpose. Temperature reading then is converted to digital form by using internal Analog-to-Digital Converter (ADC). These conversions cause the reading of temperature represented in 8-bit binary forms Then, the reading is encoded into serial data using encoder and transmit the data using transceiver. Figure 4.3 shows the simple flow chart to indicate the operation of both patient located distances away from central unit

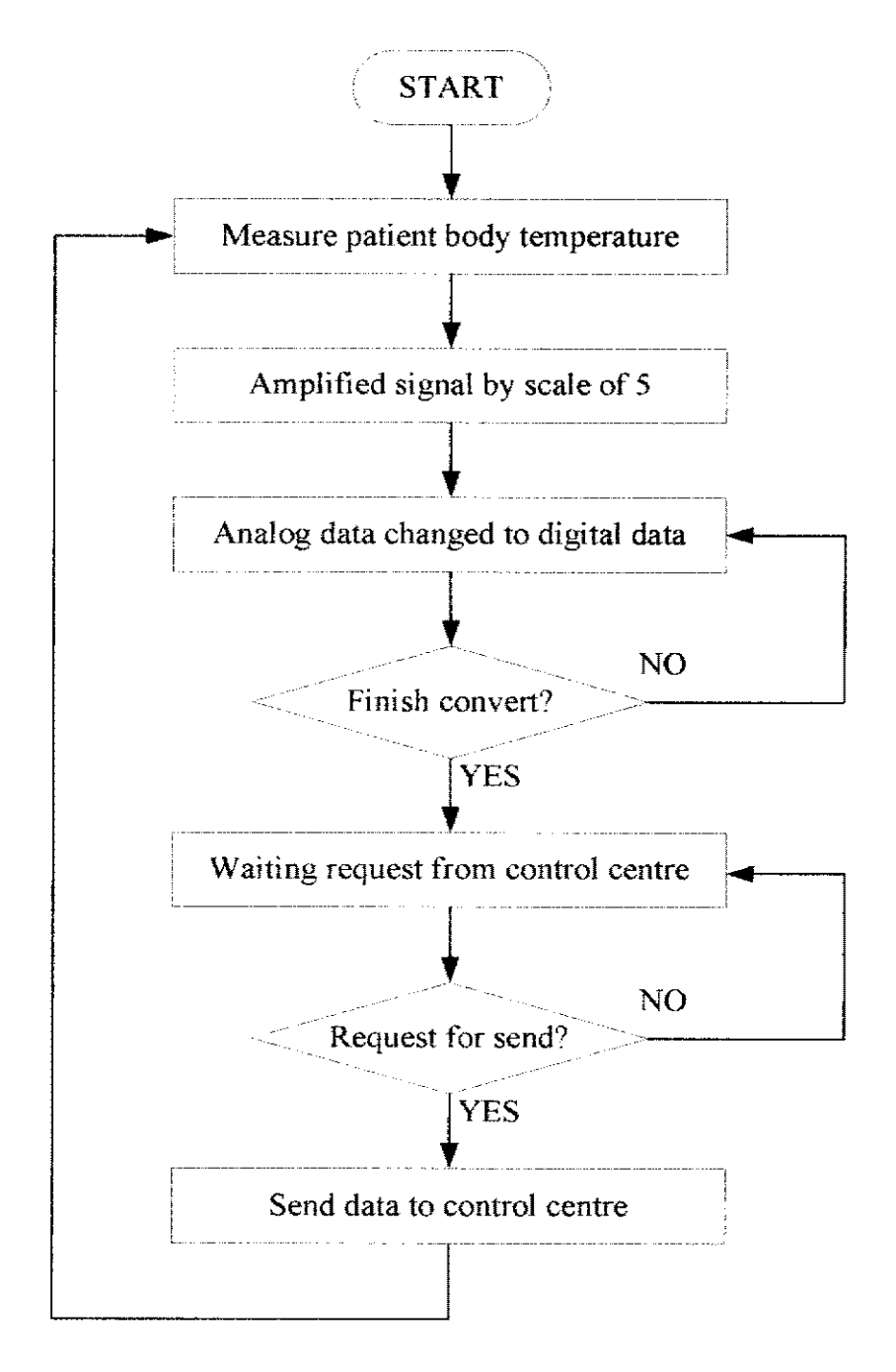

**Figure 4.3:** Flow Chart of Patient Remote

## **4.2.2 Control Centre Software Development**

In control centre, microcontroller is initially requests data from sub system in patient remote 1. After received the data from sub system, the data are and examined to ensure they are free of error. Once the data are identified, the data are decoded by decoder. Then, similar process is repeated to the other patient remote 2 sub system. After both data are successfully received, the data are manipulated and send to computer via serial communication. Figure 4.5 is a simple flow chart indicates the operation of control room.

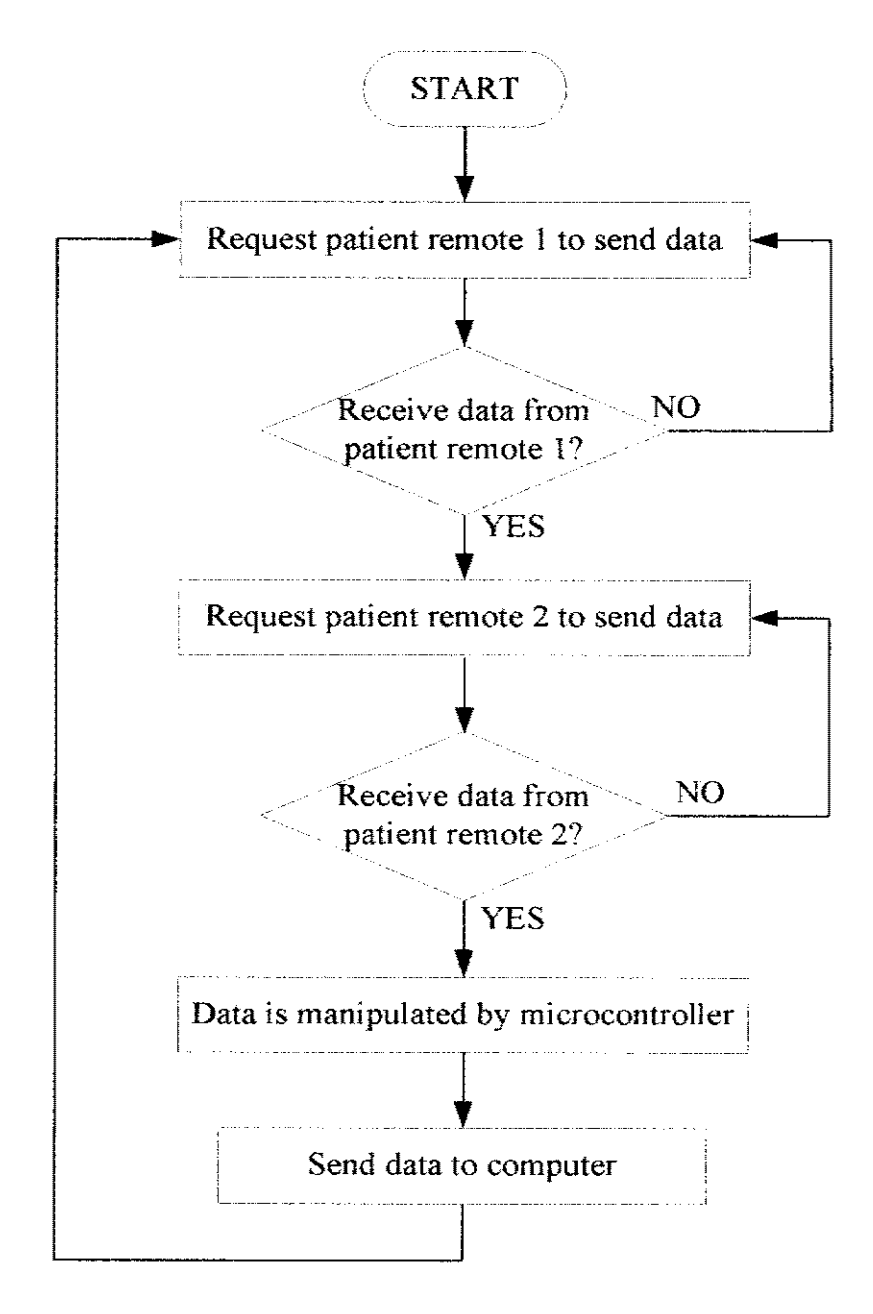

**Figure 4.4:** Flow Chart of Control Centre

# **4.3 High Level Language**

High level programming language is a user friendly programming language. This language is easy to learn because the programming statement is similar with English statement. In fact, user can easily understand the programming language.

## **4.3.1 GUI Software Development**

In this project, GUI is developed using Microsoft Visual Basic 6.0. The GUI consists of two pages which is Form l and Form 2. Form l will be shown when the program is launched as shown in Figure 4.5. Form 1 is used to select the COM port. The program will automatically search the available COM port. The flow chart of Form l is shown in Figure 4.6.

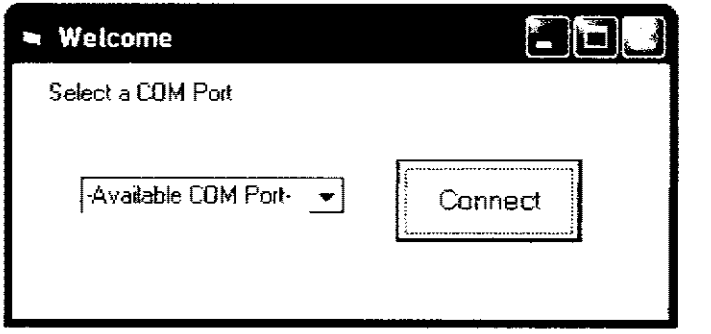

**Figure** 4.5: Form l

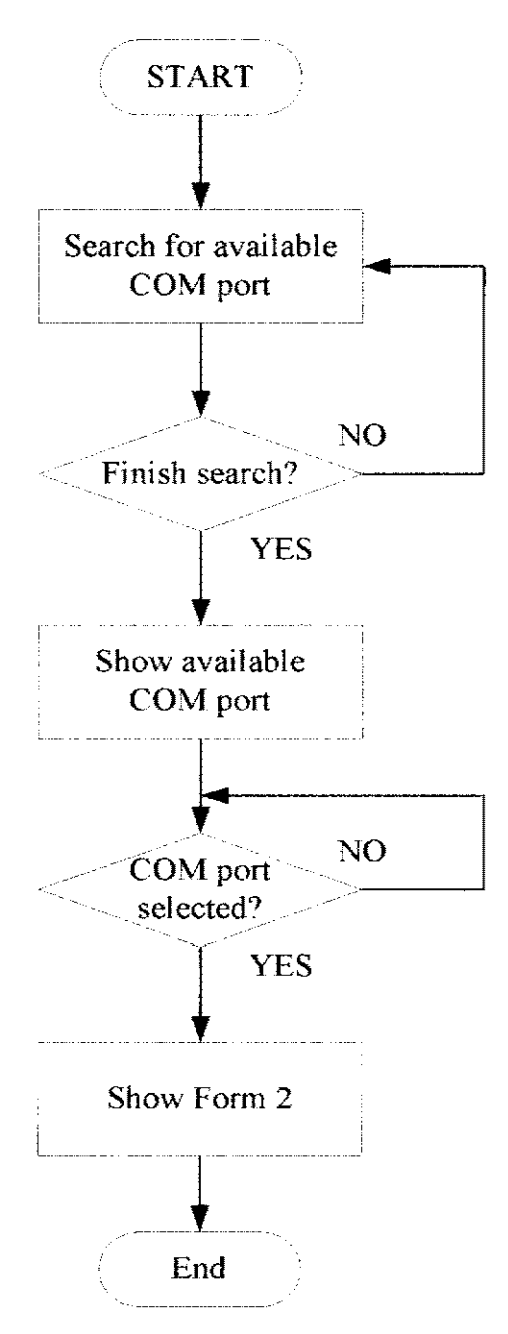

Figure 4.6: Flow Chart of Form1

After select the proper COM port, Form 2 will pop up as shown in Figure 4.7. At this moment, the process of monitoring begins when the 'ST ART' button is clicked. The system reads the data from microcontroller and converts it into actual temperature reading. This temperature reading is displayed and updated on text and graph. At the same time, the temperature reading is logged once every minute together with the date and time. All the reading will be logged into Microsoft Excel Application. A new Microsoft Excel file will be created every time the application is launched. In addition, the user is allowed to enter or change the patient name. The name of patient also will be stored. The flow chart of Form 2 is shown in Figure 4.8.

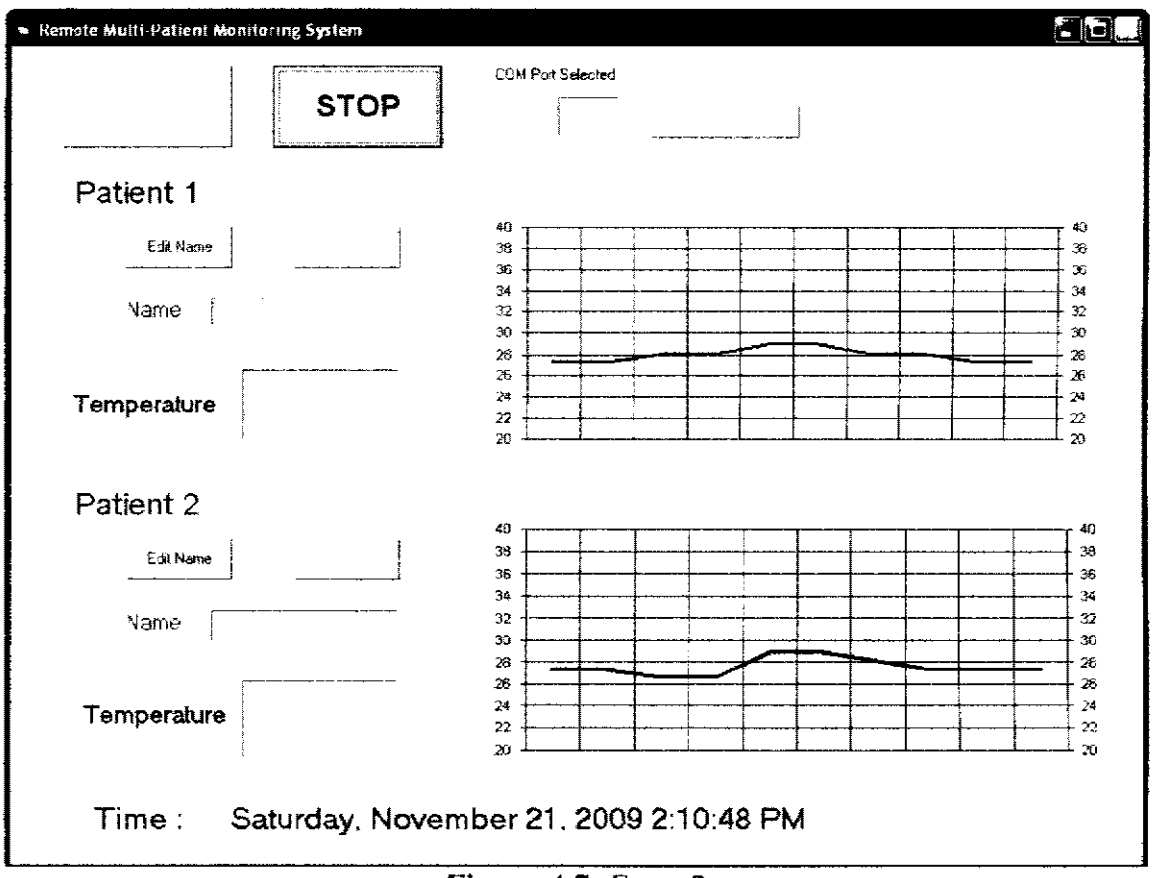

Figure 4.7: Form 2

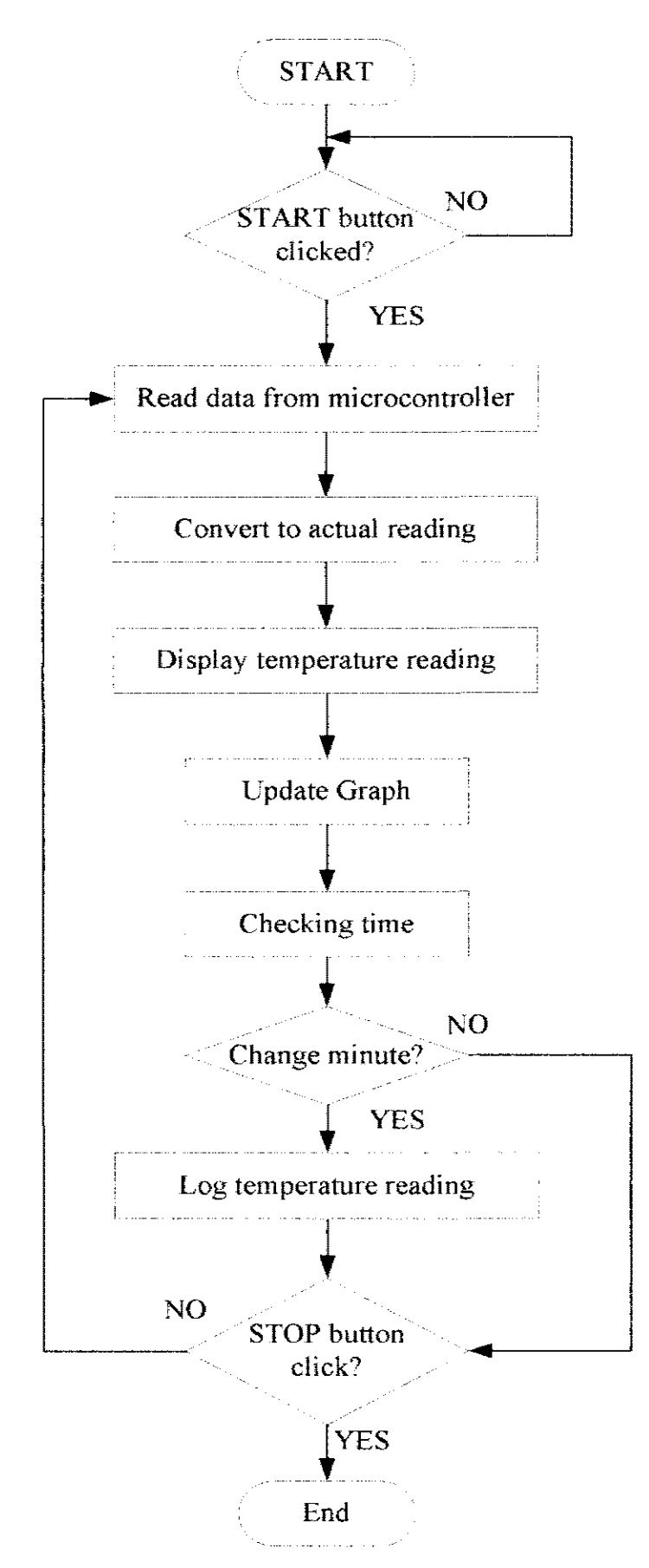

**Figure 4.8:** Flow Chart of Form 2

# **CHAPTER 5**

# **TESTING AND EVALUATING RESULT**

# 5. l **Introduction**

Several testing have been performed during the development of this system\_ The approach taken in executing the various tests is discussed in this chapter.

In developing Remote Multi-Patient Monitoring System, various tests are conducted. The tests are sensory module testing, wireless communication testing as well as serial communication testing. Finally, each module is integrated into a single system to produce a fully functioning Remote Multi-Patient Monitoring System

# **5.2 Microcontroller System Board Testing**

Microcontroller MC68HC11A1 system board is shown in Figure 5.1. A simple program as shown in Figure 5.2 is executed by microcontroller. As the result, a simple alternate light glowing is produced. This verifies that microcontroller system is functioning successfully.

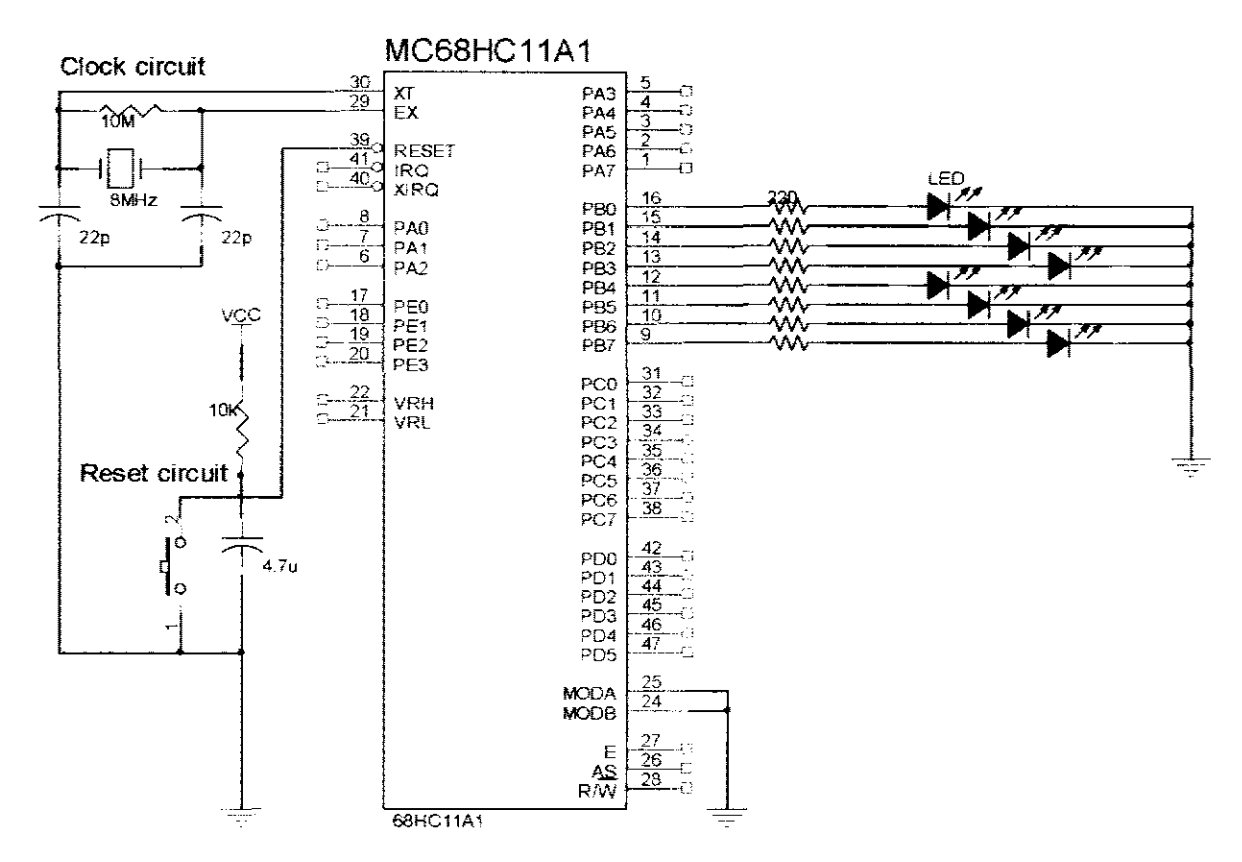

**Figure 5.1:** Microcontroller System Board Testing Circuit

| Microcontroller System Board Testing Program |             |                                                            |  |
|----------------------------------------------|-------------|------------------------------------------------------------|--|
| <b>REGS</b>                                  | EQU         | \$1000                                                     |  |
| <b>PORTB</b>                                 | EQU         | \$4                                                        |  |
|                                              | <b>ORG</b>  | \$B600                                                     |  |
|                                              | LDX         | #REGS                                                      |  |
|                                              | <b>LDS</b>  | #\$FF                                                      |  |
|                                              |             | *********MAIN PROGRAM FOR DANCING LIGHT****************    |  |
|                                              | <b>LDAA</b> | #\$F0                                                      |  |
| <b>AGAIN</b>                                 | <b>STAA</b> | PORTB,X                                                    |  |
|                                              | <b>JSR</b>  | <b>DELAY</b>                                               |  |
|                                              | <b>COMA</b> |                                                            |  |
|                                              | <b>BRA</b>  | <b>AGAIN</b>                                               |  |
|                                              |             | **********SUBROUTINE FOR DELAY**************************** |  |
| <b>DELAY</b>                                 | <b>LDY</b>  | #\$08FF                                                    |  |
| <b>LOOP</b>                                  | <b>LDAB</b> | #SFF                                                       |  |
| LOOP2                                        | <b>DECB</b> |                                                            |  |
|                                              | <b>BNE</b>  | LOOP2                                                      |  |
|                                              | <b>DEY</b>  |                                                            |  |
|                                              | <b>BNE</b>  | LOOP                                                       |  |
|                                              | <b>RTS</b>  |                                                            |  |
|                                              | <b>END</b>  |                                                            |  |
|                                              |             |                                                            |  |

**Figure 5.2:** Microcontroller System Board Testing Program

## **5.3 Sensor Module Testing**

A simple manual test is performed on temperature sensor (TSic 30 I) based on datasheet as provide in Appendix D. Initially, output voltage of TSic 301 is measured at room temperature by using digital multimeter. The output voltage of the temperature sensor is approximately 0.375V at 25°C. Then, the sensor is placed near a lit candle which is 60°C. There is a great increase in voltage to 0.55 Volts when measured by multimeter. This shows that output voltage of the sensor is linearly proportional to the Celsius temperature.

The output of TSic 301 is analog voltage. Hence, the voltage must be converted to digital form in order to manipulate by microcontroller. One of the features of MC68HC1 lAl is internal ADC. The internal ADC in microcontroller will convert the analog voltage into 8-bit digital data. However the output voltage needs to be amplified by scale of 5 using an operational amplifier to optimize the resolution.

#### **5.4 Wireless Communication Testing**

The wireless communication test is conducted in two stages. The first stage is transmission of data using the encoder and decoder via a wire as transmission medium. The second stage is replacing the wire with a FM transceiver.

#### **5.4.1 8-bit Data Encoder and Decoder Circuit Testing**

Both encoder HT640 and decoder HT648 are tested in pair as shown in Figure 5.3.  $D_{out}$  of encoder HT640 is directly connected to  $D_{in}$  of decoder HT648 using a wire. The inputs of encoder, DO to D7 are connected to push buttons whereas the addresses of encoder, AO to A9 are connected to ground. On other hand, DO to D7 of the decoder are connected to LED and the address of decoder, AO to A9 are connected to ground. Hence, the address of encoder and decoder are similar. When, TE is triggered high, the output of LED will represents the similar value of the input of encoder. If different addresses are applied, the output of the decoder would not update with the data sent by the encoder. In fact, the decoder will keep the previous data. These results verify the specification given by the manufacturer.

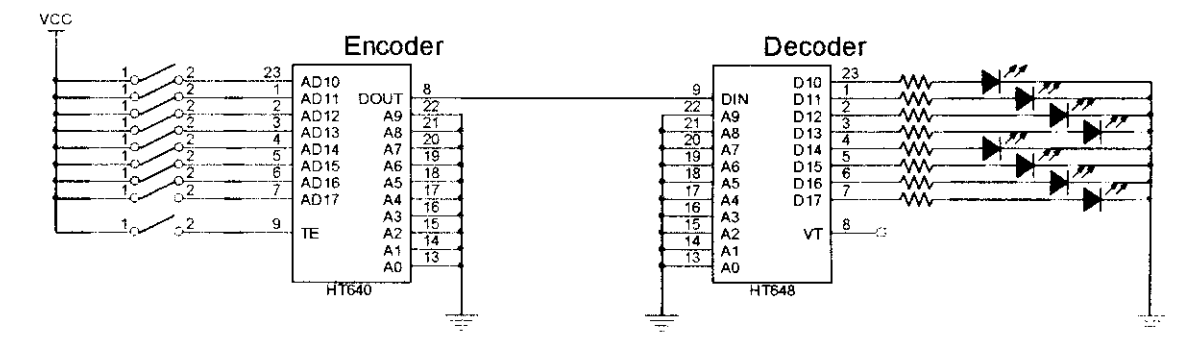

**Figure** 5.3: 8-bit Encoder and Decoder Circuit Testing

#### **5.4.2 4-bit Data Encoder and Decoder Circuit Testing**

Both encoder HT12E and decoder HT12D are tested in pair as shown in Figure 5.4.  $D_{out}$  of encoder HT12E is directly connected to  $D_{in}$  of decoder HT12D using a wire. The inputs of encoder, DO to D3 are connected to push buttons whereas the addresses of encoder, AO to A7 are connected to ground. On other hand, DO to D3 of the decoder are connected to LED and the address of decoder, A0 to A7 are connected to ground. Hence, the address of encoder and decoder are similar. When, TE is pulled low, the output of LED will represents the similar value of the input of encoder. If different addresses are applied, the output of the decoder would not update with the data sent by the encoder. In fact, the decoder will keep the previous data. These results verify the specification given by the manufacturer.

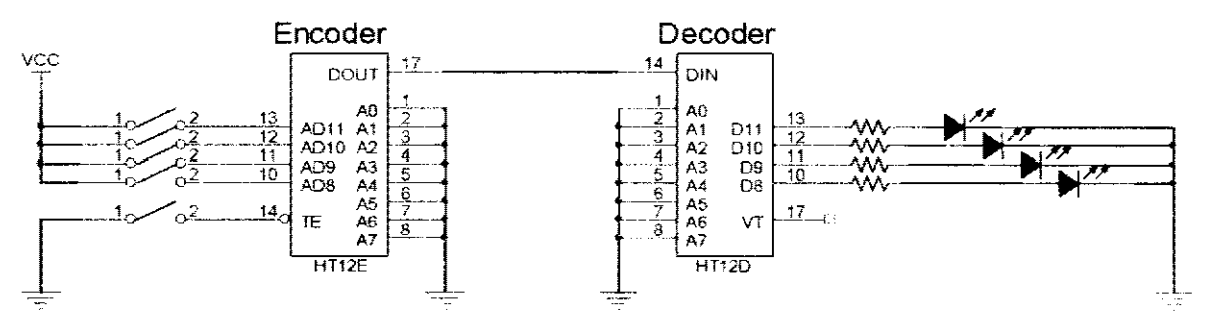

**Figure 5.4:** 4-bit Encoder and Decoder Circuit Testing

#### 5.4.3 **Transceiver Testing**

A pair of transceiver is used to replace the wire as shown in Figure 5.5. The transceiver will act as a transmitter when the  $Tx/Rx$  pin triggers high. On other hand, the transceiver will act as a receiver when the  $T x / \overline{Rx}$  pin pulls low. In order to transmit and receive data, the Enable pin must be triggered high. By now, the setting of transceiver is completed. The output LED represents the similar value of the input of encoder. The antenna is added to amplify the transmission power in order to achieve longer transmission distance.

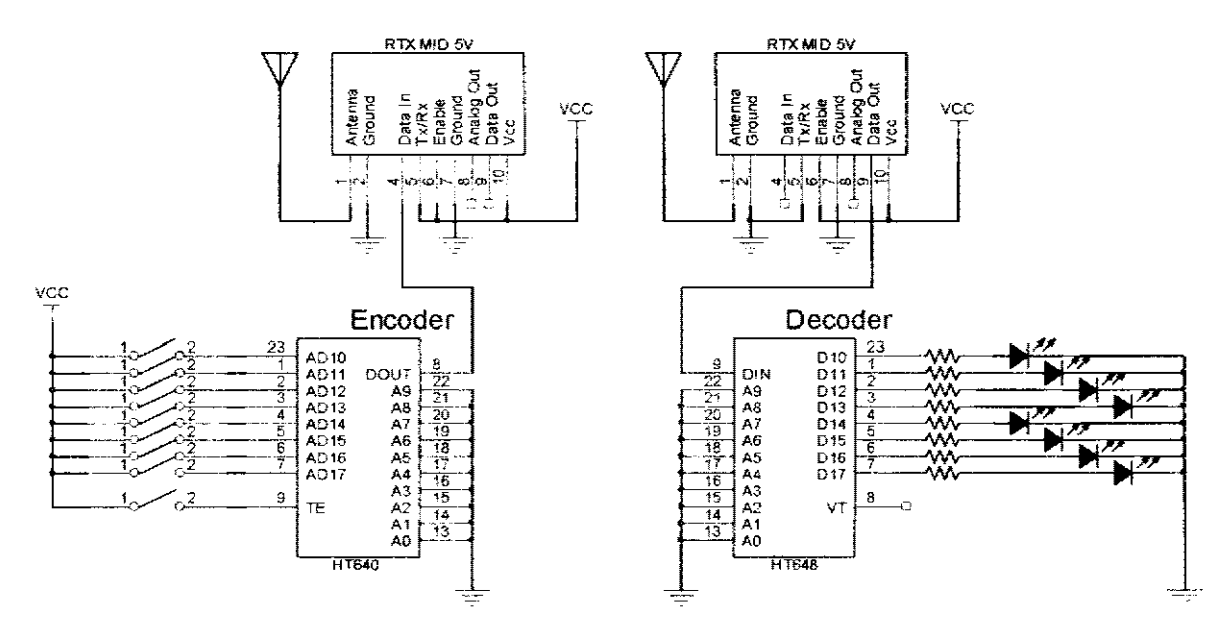

Figure 5.5: Transceiver Circuit Testing

#### $5.5$ **Serial Communication Testing**

Circuit of EIA 232 module is designed in order to communicate with computer via serial communication. The circuit of EIA 232 module is shown in Figure 5.6. Few parameter need to be initialized before the data can send to computer. For this system the parameter settings are:

- Baud rate of 9600 bps  $\bullet$
- Data bit is set to 8 bits
- Stop bit is set to 1 bit  $\bullet$
- No parity bit selected

For testing purpose, Hyper Terminal is chosen to communicate with microcontroller. A simple program for testing the serial communication module is shown in Figure 5.7. The result display on Hyper Terminal is shown in Figure 5.8.

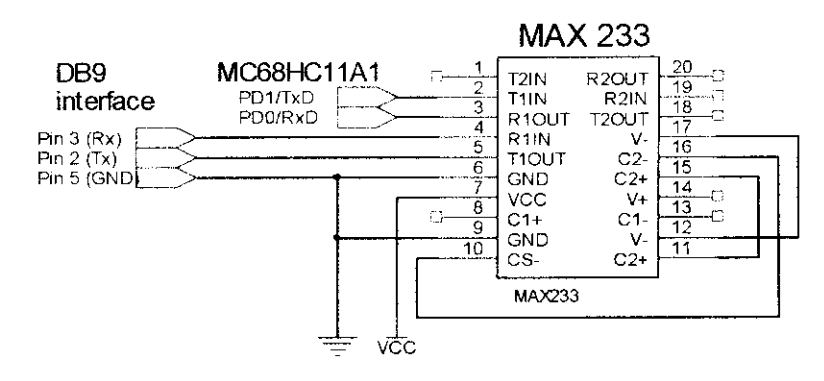

Figure 5.6: Circuit of EIA 232 Module

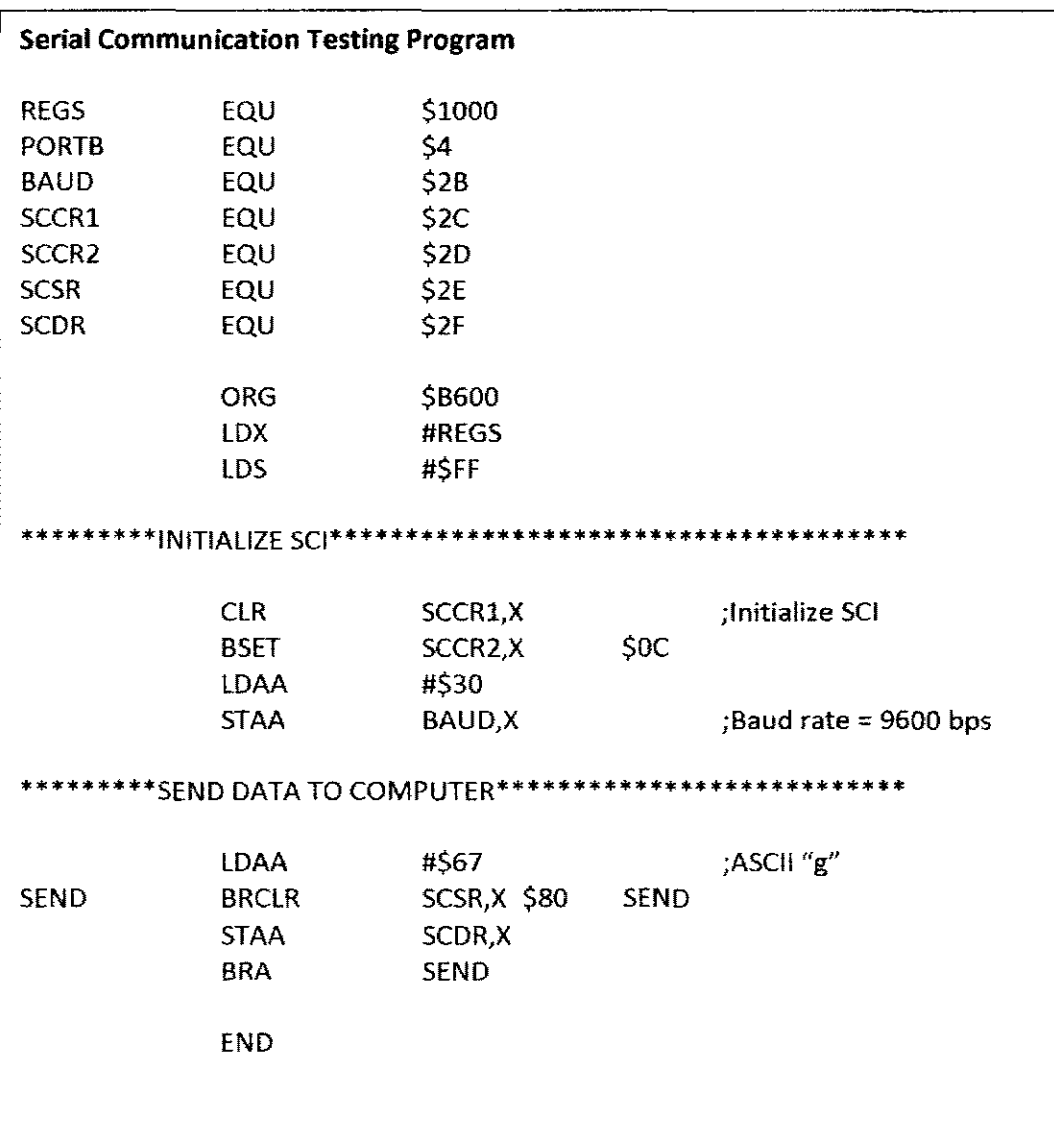

Figure 5.7: Serial Communication Testing Program

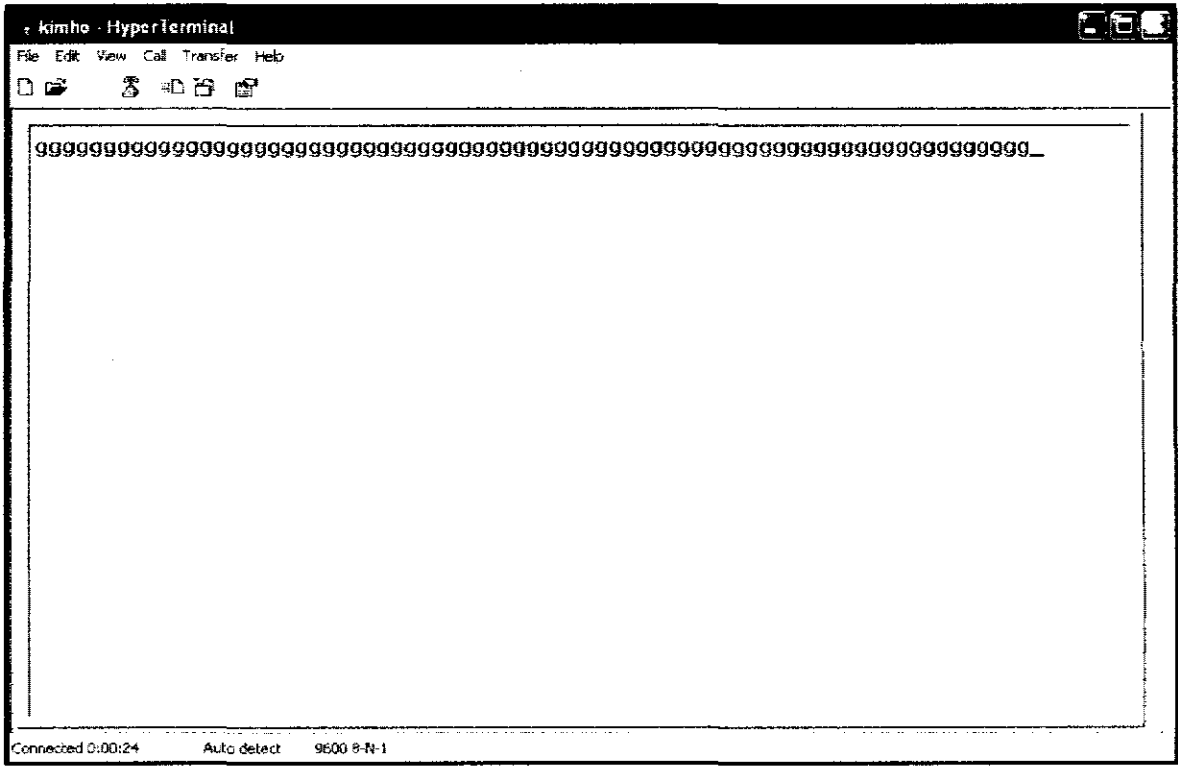

Figure 5.8: Result Display on Hyper Terminal

# **5.6 Integrated System Testing**

The hardware is set up based on the circuits as shown in Figure 5.9, Figure 5.10 and Figure 5.11. The data from each patient in remote location send to control centre through transceiver. This data are then transfer to computer via serial communication. The GUI is continuously display the temperature reading as shown in Figure 5. 12. Figure 5 .13 shows the data are stored according to the preset time interval. The complete program shown in Appendix A is executed for microcontroller. The complete source code shown in Appendix B is executed for GUL

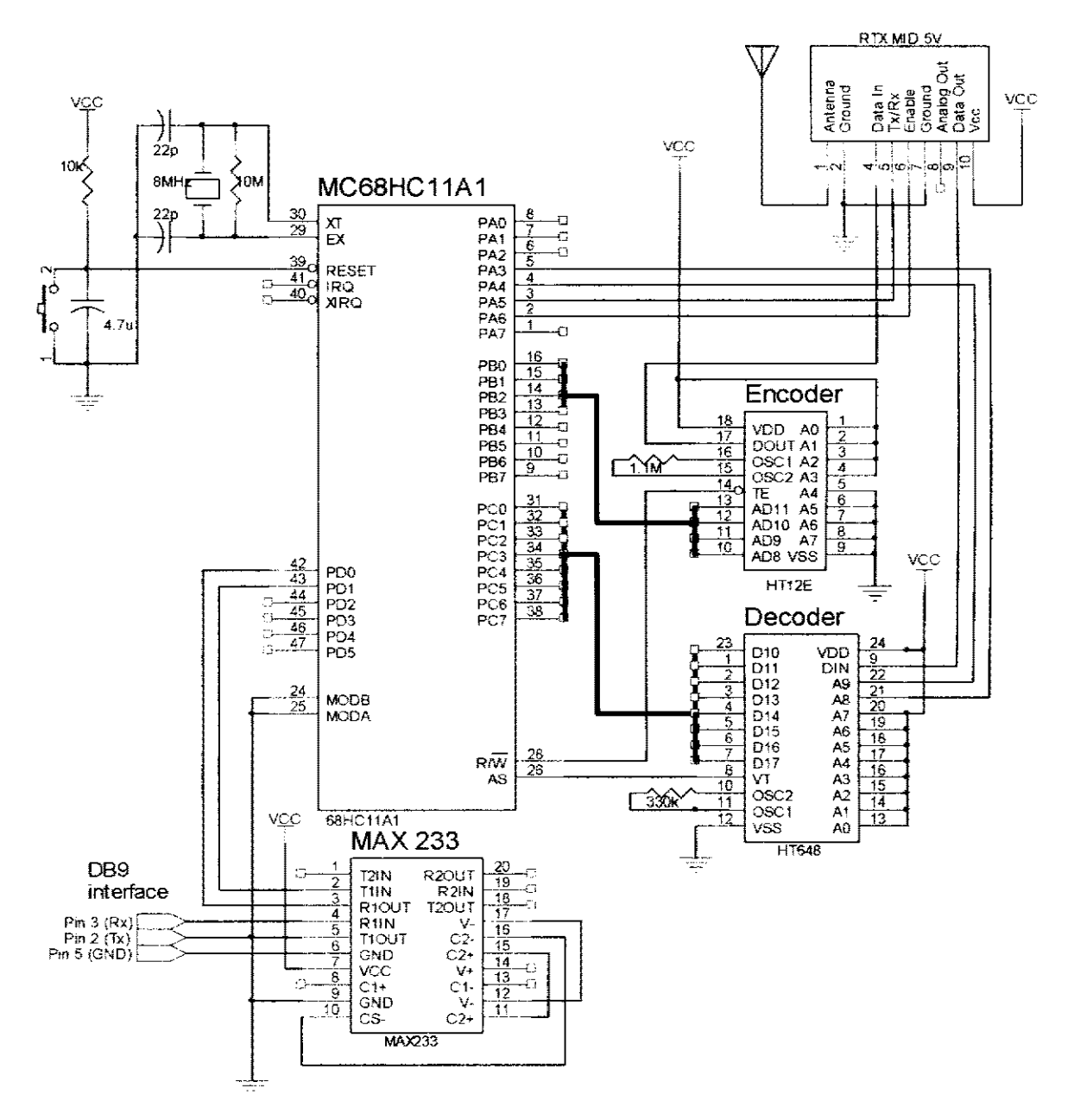

Figure 5.9: Circuit of Control Centre

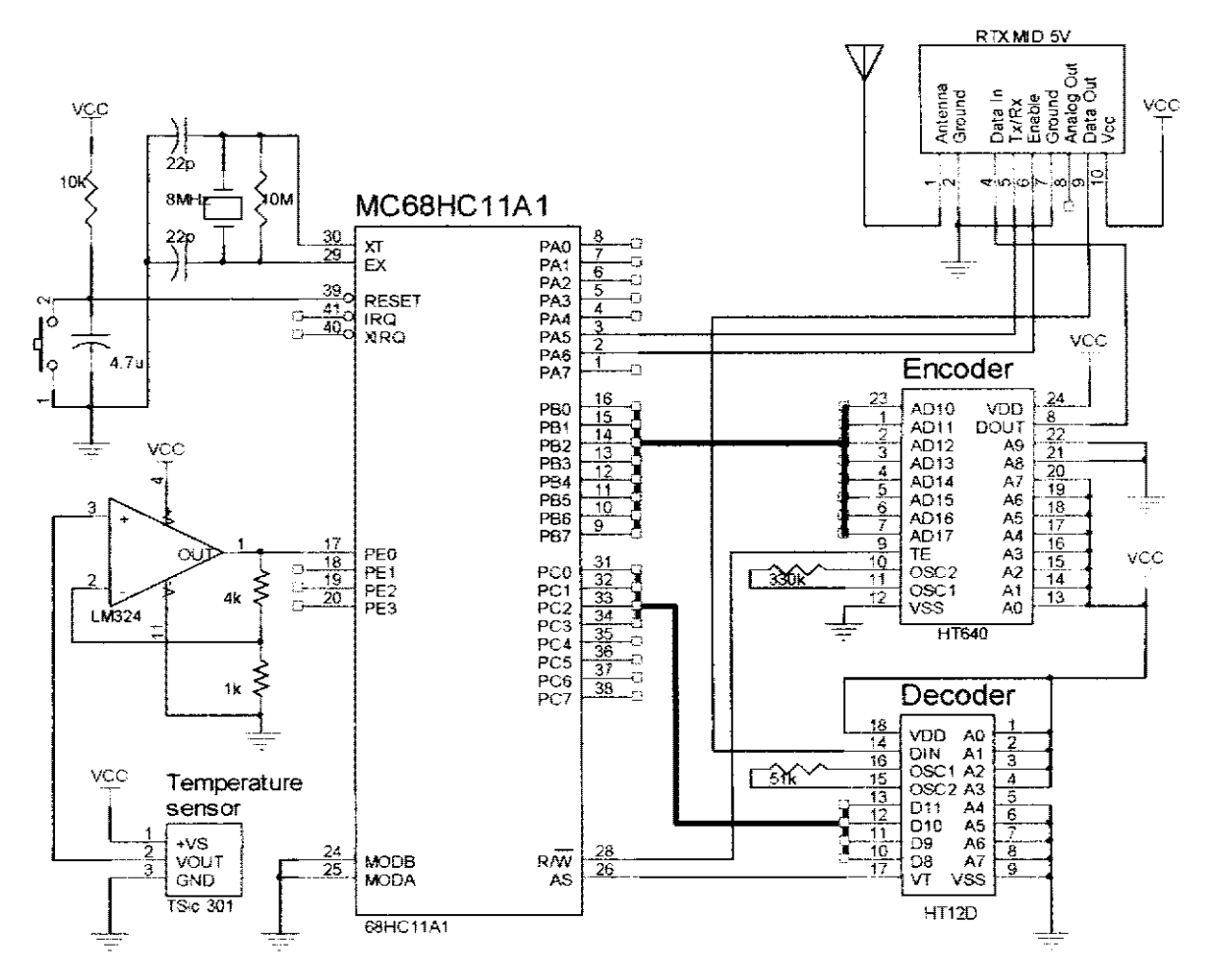

Figure 5.10: Circuit of Patient Remote 1

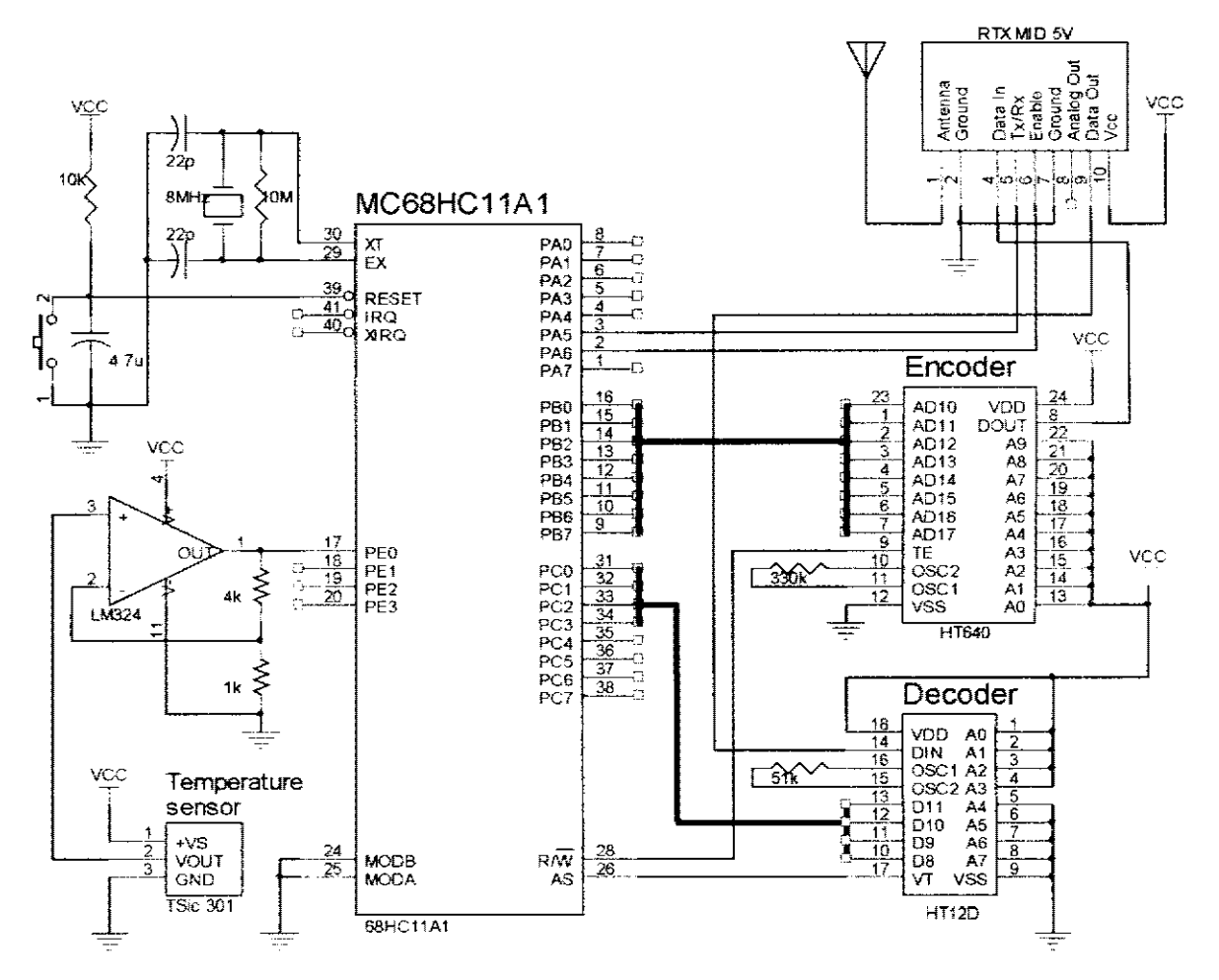

Figure 5.11: Circuit of Patient Remote 2

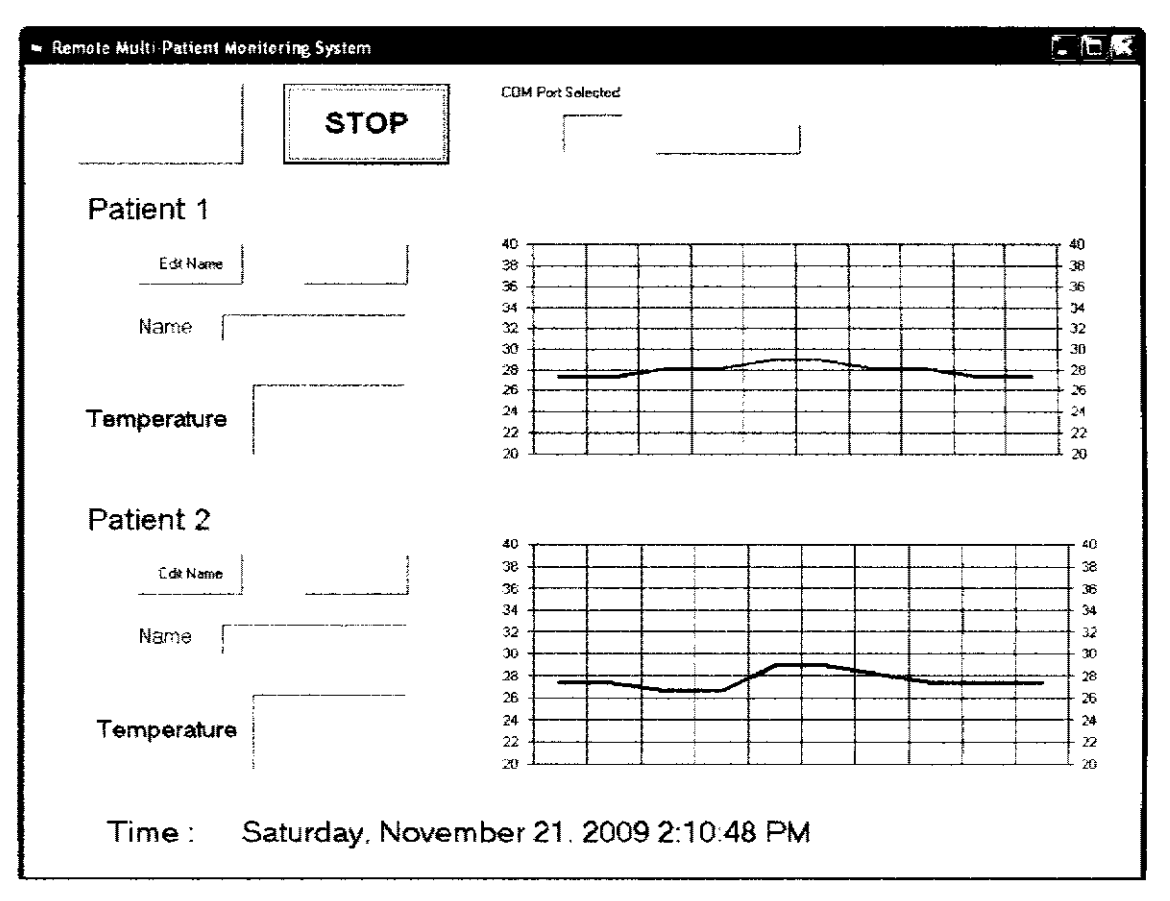

Figure 5.12: GUI Main Form

| А                                      | в                                                                                                    | c                                                                                                    |
|----------------------------------------|----------------------------------------------------------------------------------------------------|----------------------------------------------------------------------------------------------------|
| Date & Time                            | Patient 1                                                                                                    | Patient 2                                                                                              |
| Saturday, November 21, 2009 2:01:00 PM |                                                                                                    | 26.6                                                                                                   |
| Saturday, November 21, 2009 2:02:00 PM |                                                                                                    | 27.3                                                                                                   |
| Saturday, November 21, 2009 2:03:00 PM |                                                                                                    | 28.9                                                                                                   |
| Saturday, November 21, 2009 2:04:00 PM |                                                                                                    | 28.1                                                                                                   |
| Saturday, November 21, 2009 2:05:00 PM |                                                                                                    | 29.7                                                                                                   |
| Saturday, November 21, 2009 2:06:00 PM |                                                                                                    | 3C.5                                                                                                   |
| Saturday, November 21, 2009 2:07:00 PM |                                                                                                    | 27.3                                                                                                   |
|                                        |                                                                                                    | 27.3                                                                                                   |
|                                        |                                                                                                    | 26.6                                                                                                   |
|                                        |                                                                                                    | 28.1                                                                                                   |
|                                        |                                                                                                    | 27.3                                                                                                   |
|                                        |                                                                                                    | 26.6                                                                                                   |
|                                        |                                                                                                    | 26.6                                                                                                   |
| 4.                                     | 2<br>7.<br>9 Saturday, November 21, 2009 2:08:00 PM<br>10 Saturday, November 21, 2009 2:09:00 PM<br>11 Saturday, November 21, 2009 2:10:00 PM<br>12 Saturday, November 21, 2009 2:11:00 PM<br>13 Saturday, November 21, 2009 2:12:00 PM<br>14 Saturday, November 21, 2009 2:12:54 PM | 26.6<br>27.3<br>35.2<br>29.7<br>36.7<br>35.2<br>29.7<br>27.3<br>$28 -$<br>28.1<br>27.3<br>26.6<br>26.6 |

Figure 5.13: Example of Data Base

# **CHAPTER6**

## **CONCLUSION AND RECOMMENDATION**

# **6. l Conclusion**

The project has accomplished the mam objective where the Multi-Patient Monitoring System is successfully developed. The project consists of three parts; two patients remote and one control centre.

The patient remote module is capable to measure patient parameter and transfer this data wirelessly to control centre module. This data is then displayed at computer and stored according the interval set by the system.

## 6.2 **Recommendation**

This project has successfully demonstrated a Multi-Patient Monitoring system. Future work on this project may include:

- The system can acquire more parameter on patient include blood pressure, heart beat, and others.
- The system can perform more analysis on the data such as predict the future trend of state of illness or even predict the probability of pathology change.
- Improve the transmission quality by introduce the ZigBee technology. This technology offer noise immune and long range coverage.
- Integrate with GSM or GPS system to allow the status of parameter can be informed to related parties.

# **REFERENCES**

- 1. Shahin Farshchi, *Student Member, IEEE*, Aleksey Pesterev, Paul H. Nuyujukian, Istvan Mody, and Jack W. Judy, *Senior Member, IEEE.* Bi-Fi: An Embedded Sensor/System Architecture for Remote Biological Monitoring. *!E'EE Transactions on Information Technology in Biomedicine.* VOL 11. NO. 6, November 2007.
- 2. Jamil Y. Khan, Mehmet R. Yuce, and Farbood Karami. Performance Evaluation of a Wireless Body Area Sensor Network for Remote Patient Monitoring. 30th Annual International IEEE EMBS Conference. Vancouver, British Columbia, Canada, August 20-24, 2008.
- 3. Motorola Inc. M68HC11A Family Technical Data, Phoenix, Arizona: Motorola Inc. 200 l.
- 4. Peter Spasov 3rd edition. Microcontroller Technology-The 68HC11 and 68HC 12: Pearson Education International. 2004.
- S Khor Jing Huey. Wireless Home Weather Surveillance System. Thesis for Bachelor Degree. University Malaysia Pahang. 2008.
- 6. ALL DATA SHEET www.alldatasheet.com
- 7. WIKIPEDIA http://en.wikipedia.org
- 8. Visual Basic Developer Center http://msdn.microsoft.com/en-us/vbasic/default.aspx
- 9. Visual Basic 6 (VB6) http://www. vb6 .us/
# **APPENDIX A**

Complete Program for Multi-Patient Monitoring System

## **Control Centre**

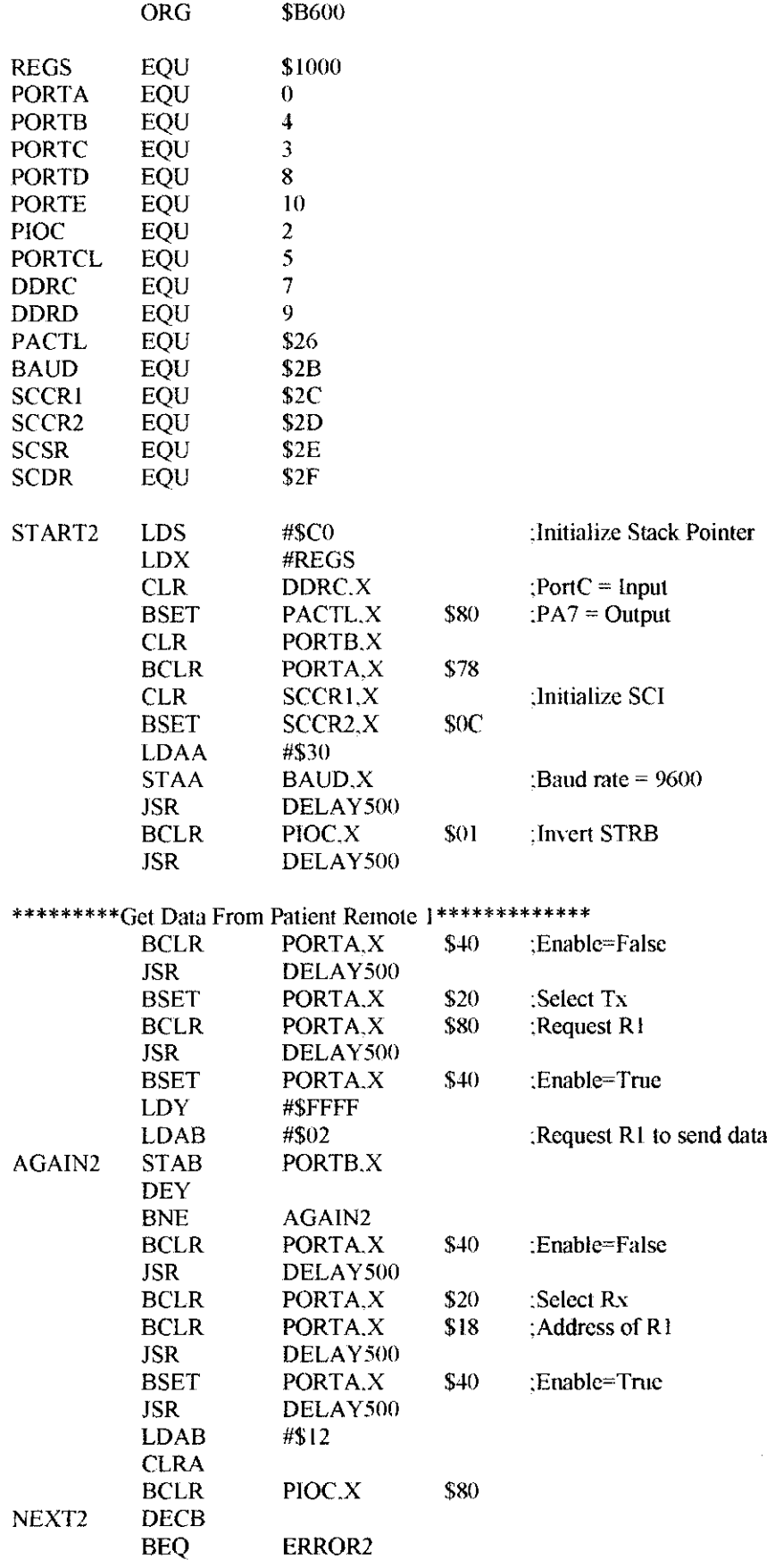

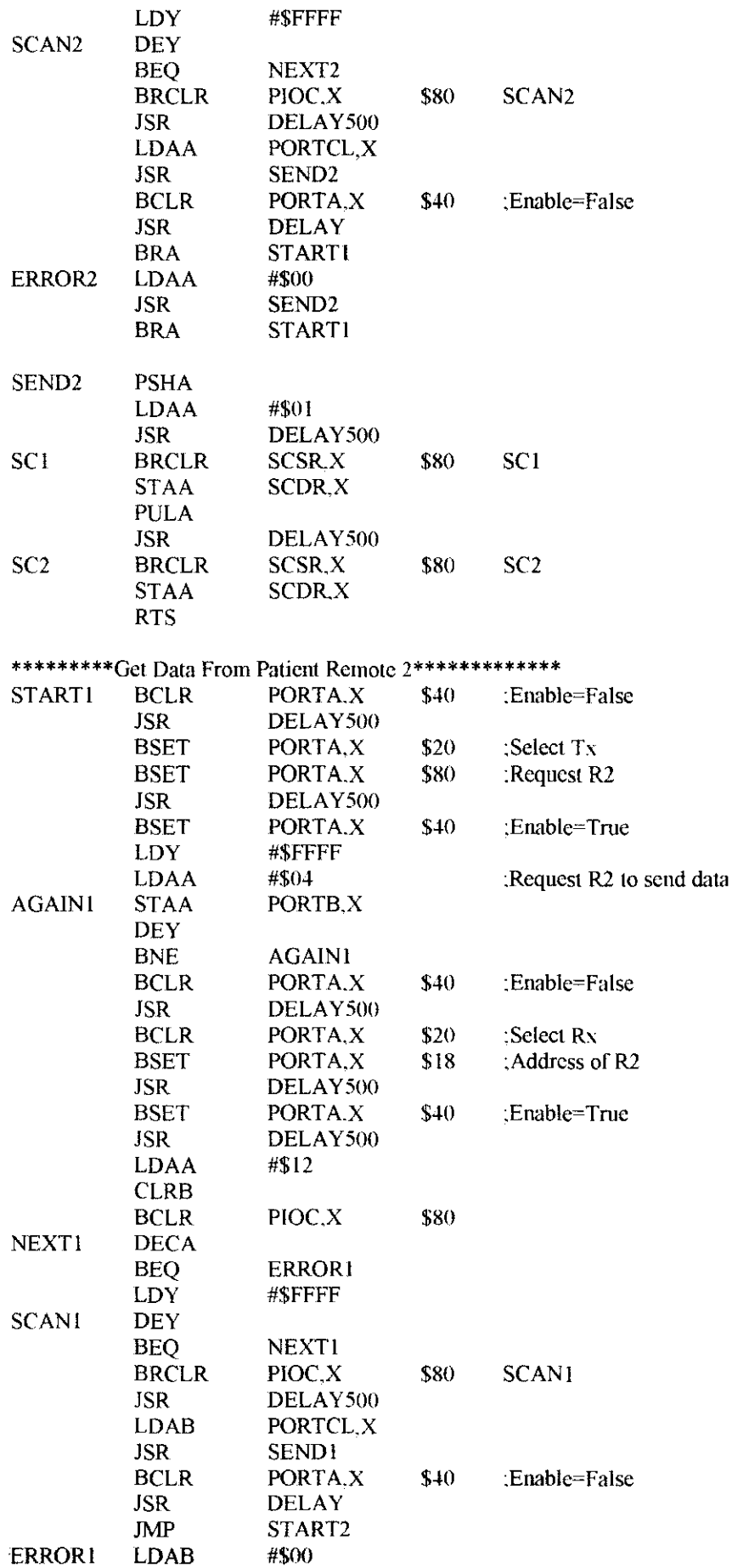

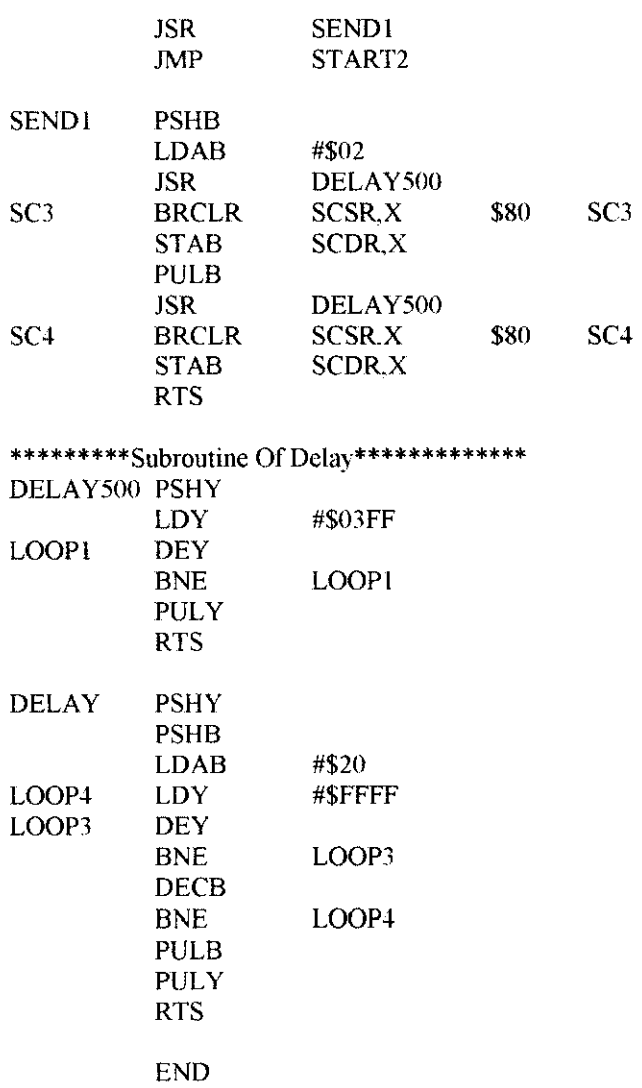

## **Patient Remote l**

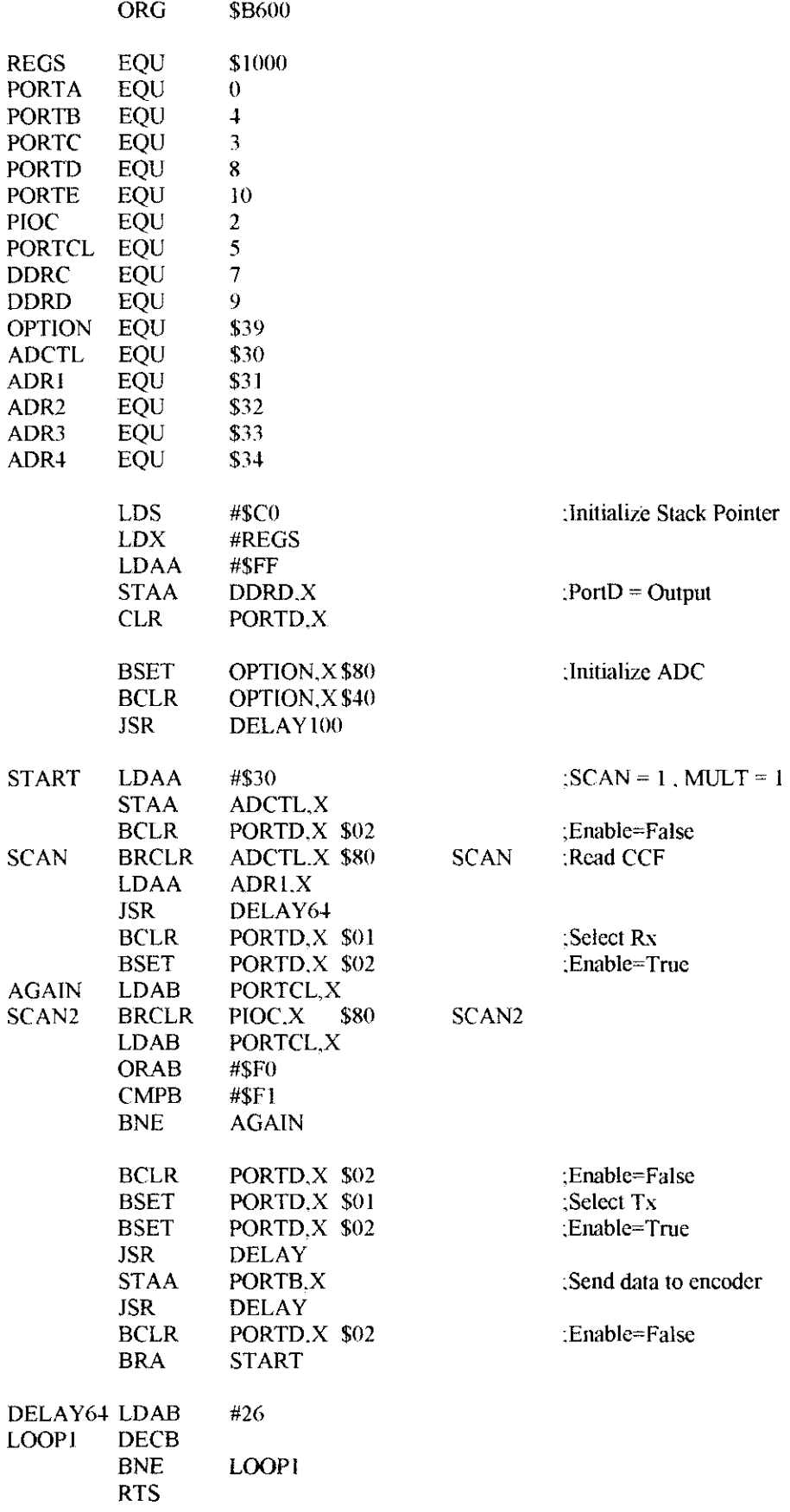

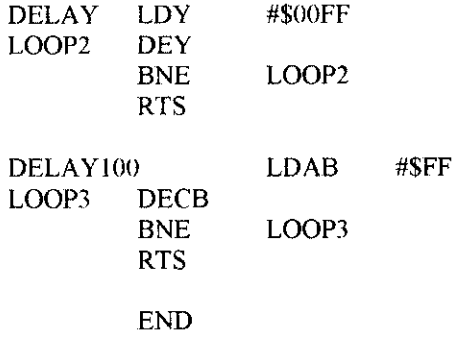

## **Patient Remote 2**

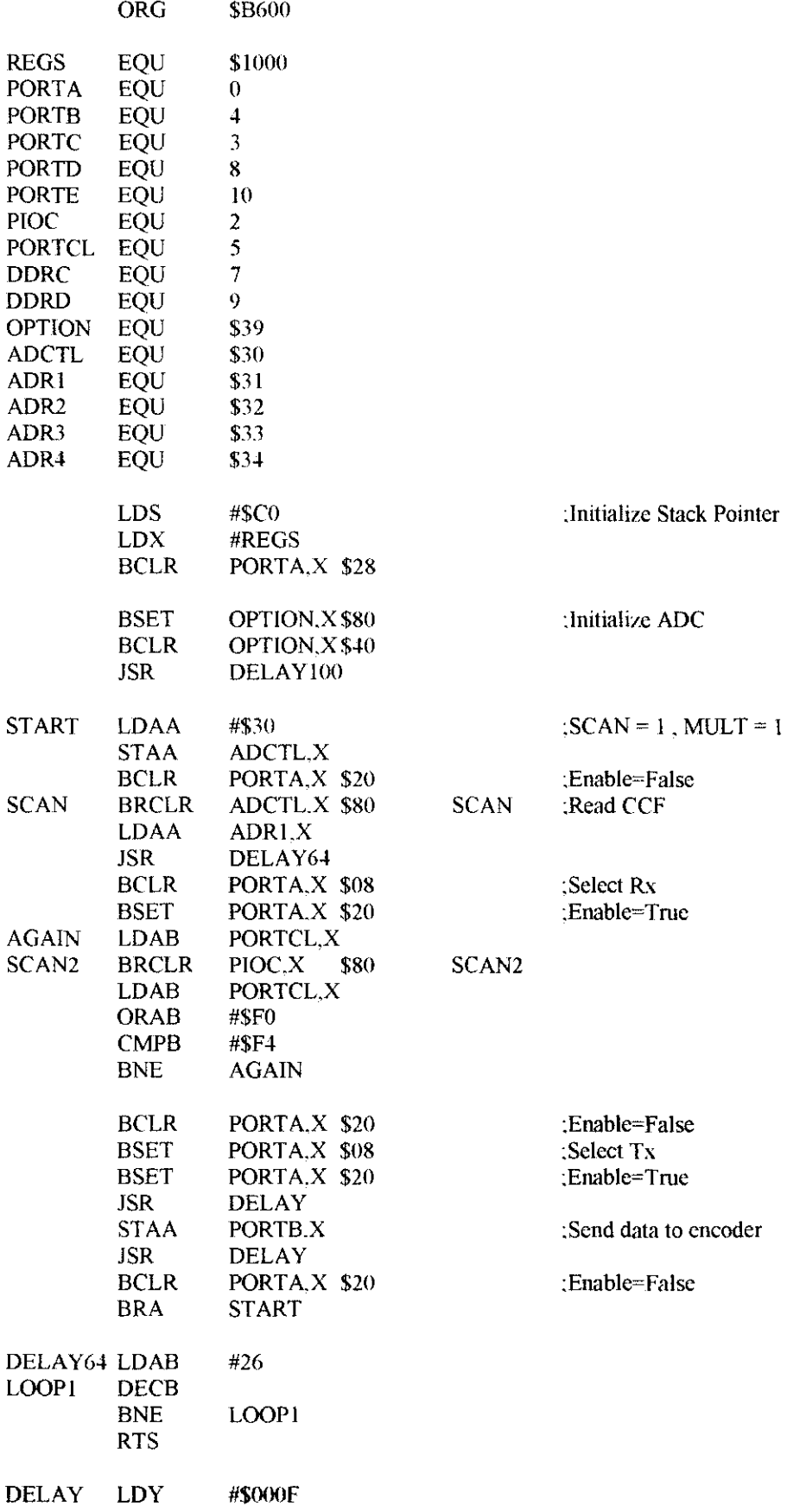

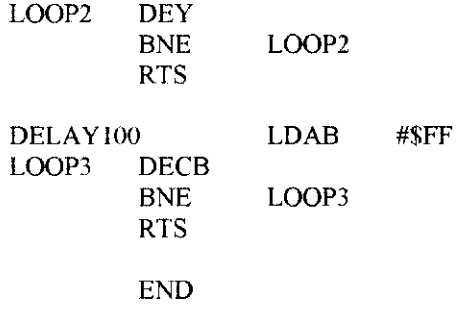

 $\mathcal{L}^{\text{max}}_{\text{max}}$  and  $\mathcal{L}^{\text{max}}_{\text{max}}$ 

## **APPENDIX B**

**Microsoft Visual Basic 6.0** 

**Source Code** 

## FORM 1

Public PortNumber As Integer

Function IsComPortAvailable(ByVal PortNum As Integer) As Boolean Dim fnum As Integer On Error Resume Next  $fnum = FreeFile$ Open "COM" & CStr(PortNum) For Binary Shared As #fnum If  $Err = 0$  Then Close #fmum IsComPortAvailable = True End If **End Function** 

Private Sub Command | Click() If Combo1.Text = "-Available COM Port-" Then MsgBox "Please Select a COM Port" Else PortNumber = Combo1. Text Form2 Show 'Me.Hide **Unload Form I** Set Form  $I =$  Nothing End If End Sub

Private Sub Form\_Load() Dim i As Integer For  $i = 1$  To 9 If IsComPortAvailable(i) Then Combol.AddItem i End If **Next** End Sub

## **FORM 2**

Public PortNumber As Integer Public vStopLoop As Boolean

Dim ExcelApp As Excel.Application Dim ExcelWorkbook As Excel Workbook Dim ExcelSheet As Excel. Worksheet

Dim FileName As String Dim MyYear As String Dim MyMonth As String Dim MyDay As String Dim MyHour As String Dim MyMinute As String Dim MyExtension As String Dim MyFileName As String Dim FileCheck As String

Dim gdataA(1 To 10, 2) As Variant Dim gdataB(1 To 10, 2) As Variant Dim gdataI(1 To 10, 2) As Variant Dim g As Integer

Private Sub LoadData()

Dim fnum As Integer Dim txt As String Dim i As Integer

> For  $i = 0$  To 1 Text1(i).Text =  $n n$ Nexti

' Open the configuration file On Error GoTo NoFile  $fnum = FreeFile$ Open App.Path & "config.dat" For Input As fnum

<sup>1</sup> Get the text boxes Input #fmun, txt  $Text1(0).Text = txt$ Input #fnum, txt  $Text1(1).Text = txt$ 

'Close the file Close fnum

NoFile:

**End Sub** 

Private Sub SaveData()

Dim fnum As Integer Dim txt As String Dim i As Integer

<sup>1</sup> Open the configuration file

```
On Error GoTo NoFilc 
  fnum = FrceFileOpen App.Path & "\config.dat" For Output As fnum
  ' Save the text boxes 
  Write #fnum, Text1(0). Text
  Write #fnum, Textl(1).Text
  ' Close the file 
  Close fnum 
NoFilc: 
End Sub 
Private Sub Command1 Click()
YStopLoop = True 
' Open COM port 
lfMSComml.PortOpen =False Then 
  MSComm1. PortOpen = True
Else 
End If 
Command I. Enabled = False
Command2.Enabled =True 
Command3.Enabled =True 
Command5.Enabled = True
Command6.Enablcd = False 
Command4.Enabled = False
Command7.Enabled = False 
Frame I.Enabled= True 
Frame2.Enabled = True 
Text1(0). Enabled = False
Text1(1). Enabled = False
Texl3.Enabled =False 
Text4.Enabled =False 
Dim Data I As String 
Dim Data2 As String 
Dim Data3 As String 
Dim Data4 As String 
Dim Data5 As String 
Dim Data6 As String 
Dim Data? As String 
Dim Data8 As String 
Dim Row As Integer 
Row = 2Do 
  Do 
    Do 
      DoEvents
    Loop Until MSComm l .lnBufferCount > 0 Or Second(Now) = 0 Or vStopLoop = False
    If Second(Now) = 0 Or vStopLoop = False Then
    Else 
      If MSComm 1.PortOpen = True ThenData?= MSComm I.Input
```

```
Data8 = \text{Asc}(\text{Data7})Else
End If
Select Case Data8
Case 1
  Do
    DoEvents
  Loop Until MSComm1.InBufferCount > 0 Or Second(Now) = 0 Or vStopLoop = False
  If Second(Now) = 0 Or vStopLoop = False Then
  Else
    If MSComm LPortOpen = True Then
       Data1 = MSComm1. Input
       Data2 = \text{Asc}(\text{Data1})If Data2 = "0" Or Data2 = "1" Or Data2 = "2" Then
         Data3 = Text3.TextElse
         Data3 = (Data2 * 200 / 256) - 50 TSic 301
       End If
    Else
    End If
    Data3 = Format(Data3, "#0.0")
    Text3.Text = Data3
    ' Plot graph
    For g = 1 To 9
       gdataA(g. 2) = gdataA(g + 1, 2)Next g
    gdataA(10, 2) = Text3. TextMSChart J. Chart Data = gdata A
  End If
Case 2
  DoDoEvents
  Loop Until MSComm1.InBufferCount > 0 Or Second(Now) = 0 Or vStopLoop = False
  If Second(Now) = 0 Or vStopLoop = False Then
  Elsc
    If MSComm1 PortOpen = True Then
       Data4 = MSComm1. Input
       Data5 = \text{Asc}(\text{Data4})If Data5 = "0" Or Data5 = "1" Or Data5 = "2" Then
         Data6 = Text4.Text
       Eise
         Data6 = (Data5 * 200 / 256) - 50 'TSic 301
       End If
```
70

Else

End If

```
Data6 = Format(Data6, \frac{40.0}{10})
Text4.Text = Data6
'Plot graph 
For g = 1 To 9
  gdataB(g, 2) = gdataB(g + 1, 2)Next g 
gdataB(10, 2) = Text4. TextMSChart2.ChartData = gdataB
```
End If

Case Else End Select

End If

Loop Until Second( $Now$ ) = 0 Or vStopLoop = False

```
' logged data into Microsoft Excel 
ExcelSheet.Cells(Row. I) = Format(Date. "Long Date") & " " & Format(Time(), "Long Time")
ExcelSheet.Cells(Row. 2) = Text3.Text
Excc!Sheet.Cells(Row. 3) = Text4.Text
```
 $Row = Row + 1$ 

Do DoEvents Loop Until Second( $Now$ ) > 0 Or vStopLoop = False

Loop Until vStopLoop = False

End Sub

Private Sub Command2\_Click()

vStopLoop = False

' Close COM port If MSCornml .PortOpen =True Then MSComm I .PortOpen = False Else End If

Frame I .Enabled= False Frame2-Enabled = False Command2.Enabled = False Command I.Enabled= True Command7.Enabled =True Command3.Enabled = True Command5.Enabled =True Command4.Enabled =False Command6.Enablcd = False

' **Save the data for next time**  SaveData

End Sub

Private Sub Command3 \_Click()

Command3.Enabled = False  $Command4.Enabled = True$  $Text1(0)$ . Enabled = True

End Sub

Private Sub Command4\_Click()

 $Command3$  . Enabled = True Command4.Enabled = False  $Text1(0)$ . Enabled = False

' Save the data for next time. **SaveData** 

End Sub

Private Sub Command5\_Click()

Command5.Enabled =False Command6.Enabled = Tme  $Text1(1)$ . Enabled = True

End Sub

Private Sub Command6 \_Click()

Cornmand5.Enabled = Tme Command6.Enabled = False  $Text1(1).Enabeled = False$ 

' Save the data for next time SaveData

End Sub

Private Sub Command7 \_Click()

If MSComm I .PortOpen = True Then MSComm1.PortOpen = False Else End If

' Save !he data for next time SaveData

Unload Form2 Set Form2 = Nothing Forml.Show

End Sub

Private Sub Form\_ Load()

Dim PortNum As Integer

,·StopLoop = Tmc

```
PortNum = Form 1. PortNumber
Text2.Text = PortNum' COM port setting
With MSComm1
  .CommPort = PortNumSettings = "9600, N, 8, 1"
End With
' Close COM port
If MSComm1.PortOpen = True Then
  MSComm1.PortOpen = False
Else
End If
' Load the data from last time
  LoadData
Frame1.Enabled = False
Frame2. Enabeled = FalseCommand2.Enabled = False
Text2. Enabled = False
MSChart1.Enabled = False
MSChart2.Enabled = False
'Initialize Graph
For g = 1 To 10
  \text{gdatal}(g, 2) = \text{m}Next g
MSChart I. ChartData = gdataI
MSChart2.ChartData = gdataI
'get year
MyYear = Year(Now)'get month
MvMonth = Month(Now)'get vear
MyDay = Day(Now)'get hour
MyHour = Hour(Now)'get minute
MyMinute = Minute(Now)
'working directory
Mydirectory = App.Path + "\DATA_BASE\"
  If Dir(Mydivector) = "" Then
    MkDir Mydirectory
  End If
FileName = MyYear + " " + MyMonth + " " + MyDay + " " + MyHour + " " + MyMinute
'Excels extension
MvExtension = "xlsx"'complete path and file name
MyFileName = Mydirectory + FileName + MyExtension
```
On Error Resume Next

'create Excel object Set Exce!App = CrcateObject("Excel.Application")

```
'if file exists. place file name in FilcChcck 
FileChcck = Oir$(MyfilcNamc) 
 If FilcCheck = FileName + MyExtcnsion Then 
  'Workbook exists. open it 
  Set ExcclWorkbook = ExcelApp. Workbooks.Opcn(MyFileNamc) 
  Set ExcelShect =Excel Workbook. Worksheets( I) 
 Else 
  'Workbook doesn't exist. create new workbook 
  Set Excel Workbook= Excel App. Workbooks.Add 
  Set ExcclShect = Excc!Workbook. Worksheets( l)
```

```
ExcelSheet.Cells(1, 1) = "Date & Time"
ExcelSheet.Cells(1, 2) = "Patient 1"
ExcelSheet.Cells(1, 3) = "Patient 2"
```

```
ExcelApp.Range(" A I :CI"). Select 
ExcelApp.Selcction.Font.Bold =True
```

```
ExcelApp.Columns((A:A<sup>n</sup>).Column Width = 40ExcclApp.Columns("B:B").ColumnWidth = 20 
 ExcelApp.Columns("C:C").ColumnWidth = 20End lf
```
End Sub

```
Private Sub Form_Unload(Cancel As Integer)
```

```
vStopLoop =False
```

```
' Close COM port 
lfMSComml.PortOpcn =True Then 
  MSComm I. PortOpcn = False 
Else 
End If
```

```
1Saye the data for next time 
  SavcData
```

```
If FileCheck = FileName + MyExtension Then'Save existing workbook 
  ExcclWorkbook. Save 
Else 
  'Save ne\\' \vorkbook 
  Excel Workbook. SaveAs MyFileName
```
### End If

```
'Close Excel 
ExcelWorkbook.Close savechanges:=False
Exce!App.Quit 
Set ExcclApp = Nothing 
Set ExcelWorkbook = Nothing
Set ExcelSheet = Nothing
```
Private Sub Timerl\_Timer()

Label5.Caption = Format(Date, "Long Date") & " " & Format(Timet), "Long Time")

End Sub

# **APPENDIX C**

Hardware Photo Gallery

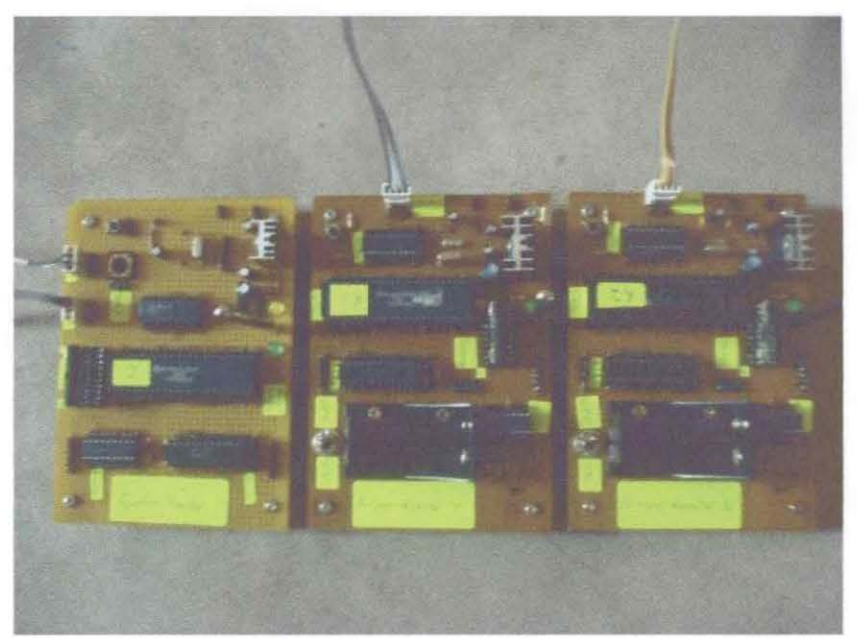

Top view of the system

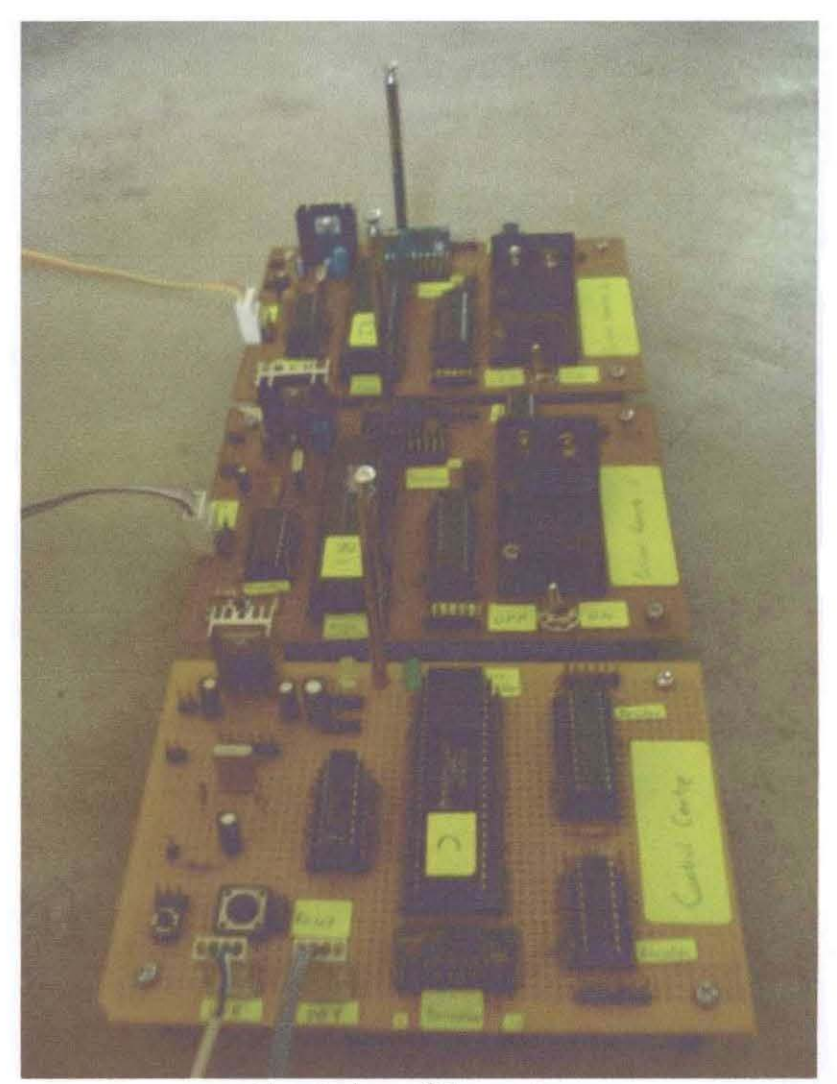

Front view of the system

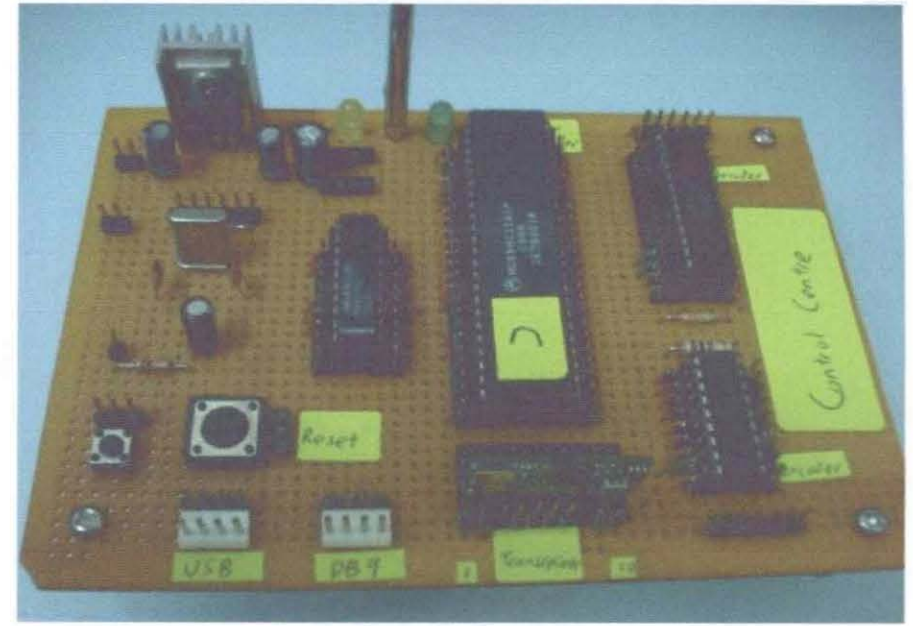

**Control Centre** 

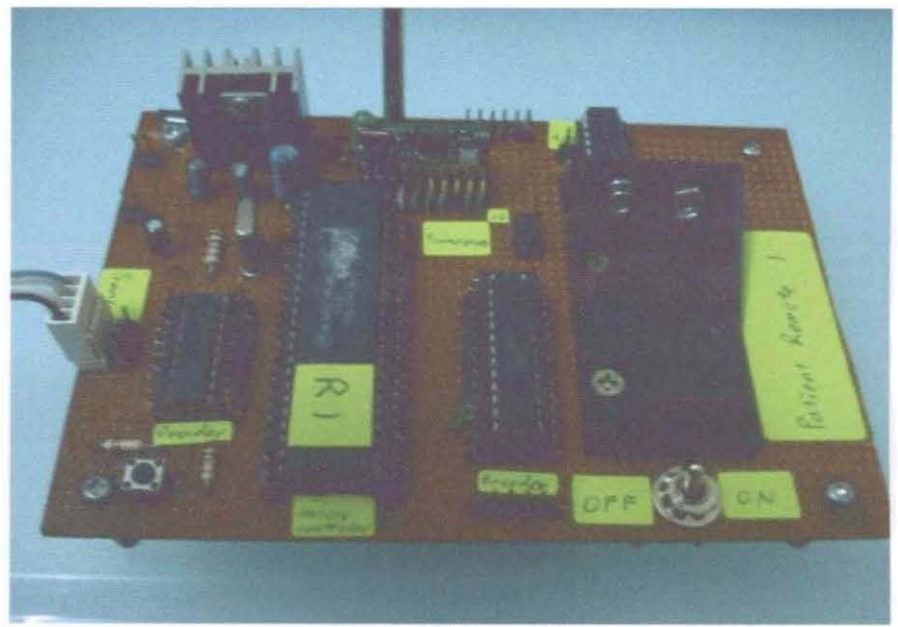

Patient Remote 1

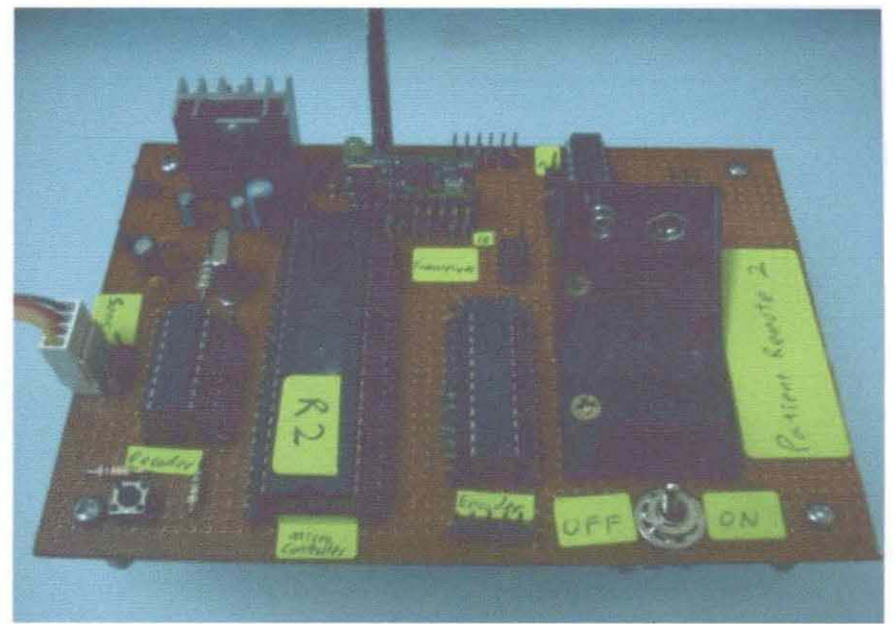

Patient Remote 2

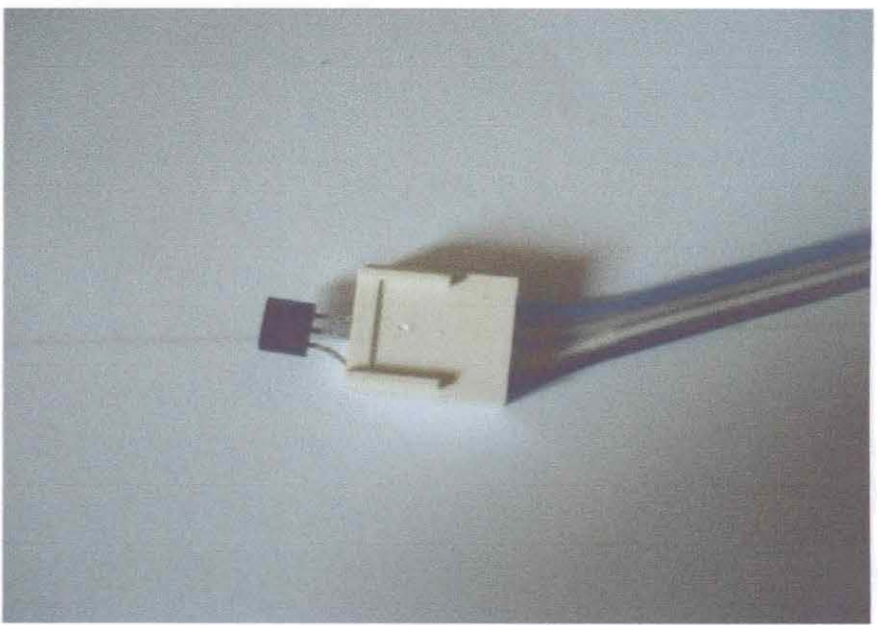

Temperature sensor TSic 301

# **APPENDIX D**

Data Sheets

Order this decurrent<br>by MCGBHC11AFTSD

## **MC68HC11A8 MC68HC11A1 MC68HC11A0**

## **Technical Summary 8-Bit Microcontrollers**

SEMICONDUCTOR

1 Introduction

**MOTOROLA** 

**TECHNICAL DATA** 

The MC63HC+1AS, MC68HC+1A1, and MC68HC+1AD high-performance morocontroller units (MCUs)<br>are based on the M68HC11 Family These high speed low power consumption chips have multiplexed buses and a fully static design. The chips can operate at frequencies from 3 MHz to do. The three MCUs where a case of rom the same masks; the only differences are the value stored in the CONFIG register and<br>Whether or hot the ROM or EEPROM is tested and guaranteed.

For detailled information about specific characteristics of these MCUs, refer to the *MBBHC11 Reference*<br>Manual (MB8HC11 RMAD).

1.1 Features

- -Meakott.cPU
- Router City Cryst<br>- Power Saving STOP and WAIT Modes<br>- 3 Kibytes ROM
- 
- 
- " a Nayers (Nom<br>- 512 Bytes of On-Chip EEPROM<br>- 256 Bytes of On-Chip RAM (Ali Saved During Standby)
- 16 Bt Timer System
- 3 Input Capture Channels<br>- 3 Input Capture Channels<br>- 5 Output Compare Channels
- 
- 3-5 t Pulse Accumulator<br>- Real-Time Interrupt Circuit
- Computer Operating Property (COP) Watchcog System
- 
- Computer Operacing Fropery (COP) Matchcog System<br>- Synoronous Senia Peripheral Interface (SPI)<br>- Asynoronous Norvecum to Zero (NRZ) Senial Communications Interface (SCI)<br>- 3-Channel, 5-Bit Analog-to-Digital (AD) Converte
- 
- 
- 10 Bidirectional VO Pins
- 
- T1 Input-Only Pins and 12 Output-Only Pins (Eight Output-Only Pins in 45-Pin Package)<br>- Available in 48-Pin Dual In-Line Package (DIP) or 32-Pin Plastic Leaded Chip Camer (PLCC)

.<br>1th document confering enformation or in two product : Specifications and information harms are automobile chromos enthod notice

© MOTOROLA INC. 1991, 1996

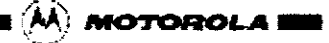

| PATPLOTE D        |   | -ellito      |
|-------------------|---|--------------|
| 940200113         |   | ເ∐າ≾ቼ        |
| ≆usocusocrdia     |   | 希目の客様        |
| ⊁tαraα ü≉         |   | -а ∏т>змсв   |
| muru Da           |   | 4 D * 200 50 |
| PLC DS            |   | ოხ>უ−თა      |
| 24362 전 7         |   | s h = 1190   |
| ≈осзЦа            |   | - 1 ਵਰ       |
| 実現社会 目の           |   | - ΣΣ∓Σ       |
| 褐色天生 日 枪          |   | sh nga t     |
| ≈≞san pirr        |   | ≌ ] >ਾਫ਼ ਸਾ  |
| 電話分目の             |   | t Deskin     |
| 2538년 11          |   | x ∏ > susos  |
| ∓∆aron[**         |   | ж∏ ж∡жак     |
| モ・バ 日 つ           |   | 20 هدي< ∐يو  |
| <b>TBGA2 다 ~6</b> |   | 8    2.4 W   |
| 无体系的 日卡           |   | থ ম∿মা       |
| 제단 10 12 13       |   | ממנאים ו     |
| ≍⊥ጊዊ ∐ *ባ         |   | ጅህ ድፍ        |
| ≃скле б≫          |   | n Dera.      |
| 19. DP            |   | ≫≀∄ ∓ ≆≱ ∓#  |
| ຳຈະປີ 22          |   | 57 D E       |
| ২৯ চাজ            |   | ліз аль      |
| MC36V5+gv []24    | 西 | Пмези⊂∃      |
|                   |   |              |

Figure 3.48-Pin DIP Pin Assignments

#### 2 Operating Modes and Memory Maps

In single-drip operating mode, the MC88HC11A2 is a monolithic microcontroller without external ad-<br>cress or data buses.

in expanced multiplexed operating mode, the MCU car access a 84 Kbyle address space. The space motudes the same on-ohip memory addresses used for single-ohip mode plus external perpheral and memory addresses used for singl

MOTOROLA

MC65HC11A8<br>MC63HC11A5TSD

 $\mathcal{A}$ 

Data Sheet **Productionary** Rapid Response, Low-Cost Temperature Sensor IC

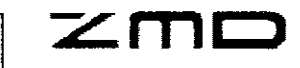

## TSic™101/106/201/206/301/306/506

#### **Brief Description**

The TSIG<sup>ns</sup> temperature sensor IC family are tuby<br>tested and calibrated sensors with absolute<br>measurement accuracy on delivery, no further calbraton needed.

The TSIC<sup>nu</sup> combines outstanding accuracy with<br>long term stability, yet it is very simple to use. The TSIc<sup>4</sup> series is specifically designed for tigh The rate of the content of the students for sensing<br>performance, cost-effective solutions for sensing<br>aeroperature in building automation, automotive,<br>inducinal, office automation, while goods and lowpowerimubile accidentiens.

powermans appearances<br>TSIC<sup>%</sup> employs a high precision bandy<br>reference with PTAT maput, a low-pow staten bandgap reserve we must make unique, a sur-power,<br>precision ADC; and an on-chip DSP one with<br>EEPROM to presidely calibrate the output temperature signal.

The TSte<sup>re</sup> series includes it's with two linear analog signal output opikove, such as standard

ananya syammasi yakatan kama alikuwa mwaka 2019 (1919)<br>Talloometic (10-90% of supply voltage); or the<br>radiometic (10-90% of supply voltage); or the<br>digital serial oxigant signal for interlacing with<br>microcontrollers.

Standard TSIc<sup>us</sup> devices are available with digital<br>(ZacWire, TSIc<sup>us</sup>si36) or analogue (0-1V, TSC<sup>12</sup>x01) culput Signal.

#### Feature

- 
- 
- Low cost, precision temperature sensor<br>- Anatog 0 to 1 YoR signal output<sup>19</sup><br>- Flesciulion: 0.1°C(0.034°C TStc™506) + Single-whe 11-bit digital serial signal<br>culput<sup>3</sup>
- Communication range > 10 meters<sup>3</sup>
- Accuracy: up to ±0.1 C over span of 40°C
- 
- Wilde measurement range:<br>-50 to +150 °C (TStc\* 10x/20x/30x)  $-10$  to  $+60$  °C (TSte<sup>re</sup> 506)
- Signal read-out every 0.16 (other rates zv. .<br>Wikipe on remuedi
- Supply Voltage 3.0V lb 5.5V; high accuracy<br>operation in range 4.5V to 5.5V?<br>- Package: 8-pin BOP, 3-pin TO-92, Die on
- **MARINE**
- . Low cutescent current to reinterize selfhealthg and power consumption (45µA typ.)

- System-on-chip traced on advanced mixed-<br>signal CMOS technology integrating system concernance and property response predictor hamperature sending bandgap<br>reference with proportional-to-absolute-<br>temperature (PTAT) output, digital algoal<br>processor (DSP) core, and electrically<br>erasable memory (EEPR

#### **Benefits**

- . Several accuracy classes available with<br>100% upward compatibility
- . No calibration by customer needed;<br>absolute calibration specified
- . Simple to integrate, reducing cost and<br>firme for application-development
- $\bullet$  Fast data measurement octimation temperature control
- . Packages for standard SMD, THT or<br>application specific assembly
- . Very low power consumption Idea for<br>mobile and standard applications
- \* Field reconfiguration/recalibration option<br>available (high volume customers only)

#### **Available Support**

For TStc<sup>m</sup> evaluation ZMD provides a special<br>Evaluation Tool: (Ordering Code: TSI: Lab N3) Further application support is available through the holling

## email: I<u>SIC@2mid.de</u><br>Prone. +40.351.6822-631

TStc =181/106/201/206/301/308/508 Overview

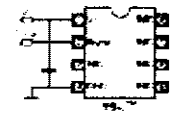

1፡For TSAP አዋስ ሕዝብር ወርርቶች እና የተሻለመችንን የርትና ጀርጎ<br>2፡For TSAP አዋስ ወይይት አመልስ ሆኖን<br>- (TSAP 106/206/306/506)

## Dan Street<br>Rev. 37

. It will be find that the state of the state in the control of the state of the state of the state of the state of the state of the state of the state of the state of the state of the state of the state of the state of t

 $2/13$ 

Data Sheet

**Predictionary** Rapid Response, Low-Cost Temperature Sensor IC

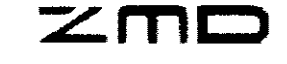

## TSic™101/106/201/206/301/306/506

#### Output Examples for TSic<sup>n4</sup>101/106/201/206/301/306/506 3 Table 3-1 Оцтрит Examples for TSw™191/108/201/208/3014308/506

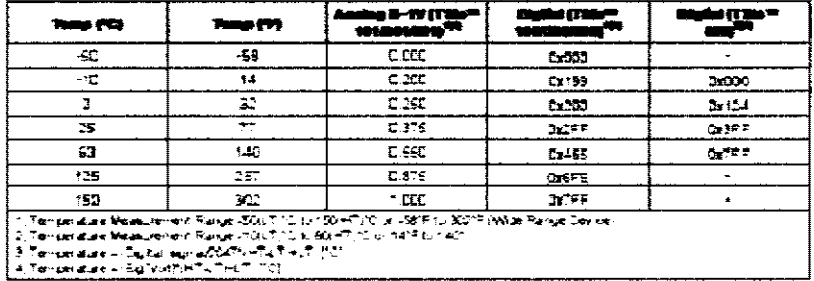

#### Lifetime for TSicT#101/106/201/206/301/306/506 Devices  $\frac{1}{4}$

Table 4-1 Output Examples for TSe #101/108/201/208/301/308/508

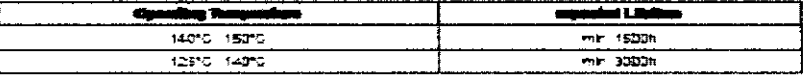

**Base 37** 

en and the first state of the company of the state of the state of the state of the state of the state of the<br>All fights reserved. The realistical contents herein to spine it the state full result in the state of the sta<br>I

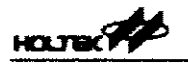

## 3<sup>1</sup> Series of Encoders

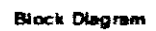

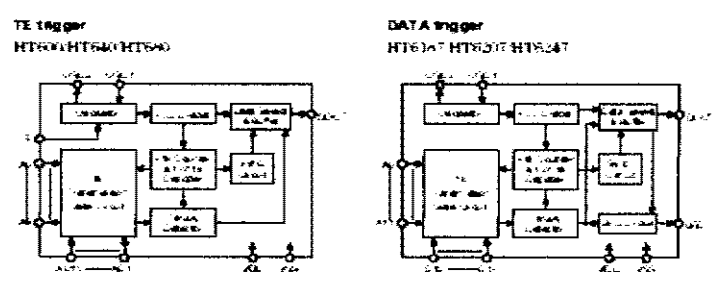

Note . The solution is pair are sensible in various combinations

Pin Assignment

TE trigger type

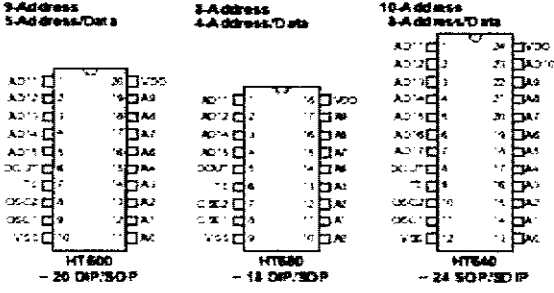

 $\sim 20$  km s  $^{-1}$ 

 $\langle A\phi\rangle\sim 100$ 

HOLTER<sup>22</sup>

#### Pin Assignment

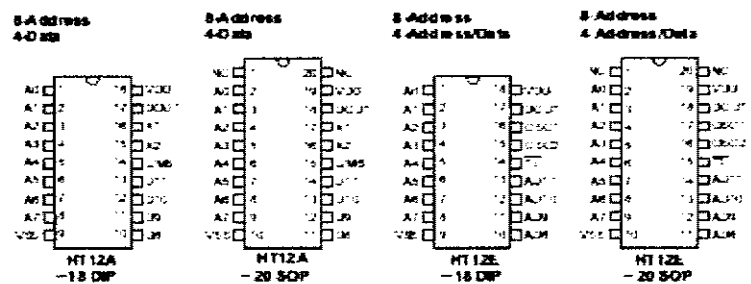

## Pin Description

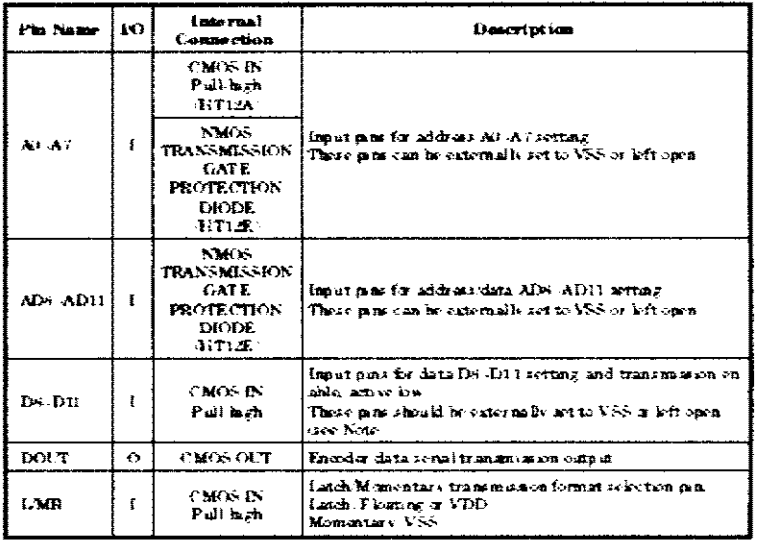

 $\overline{3}$ 

 $\Lambda \rho \sigma_{\rm{tot}}$  at  $2500$ 

HT12A/HT12E

**HOLTEK POP** 

Package information

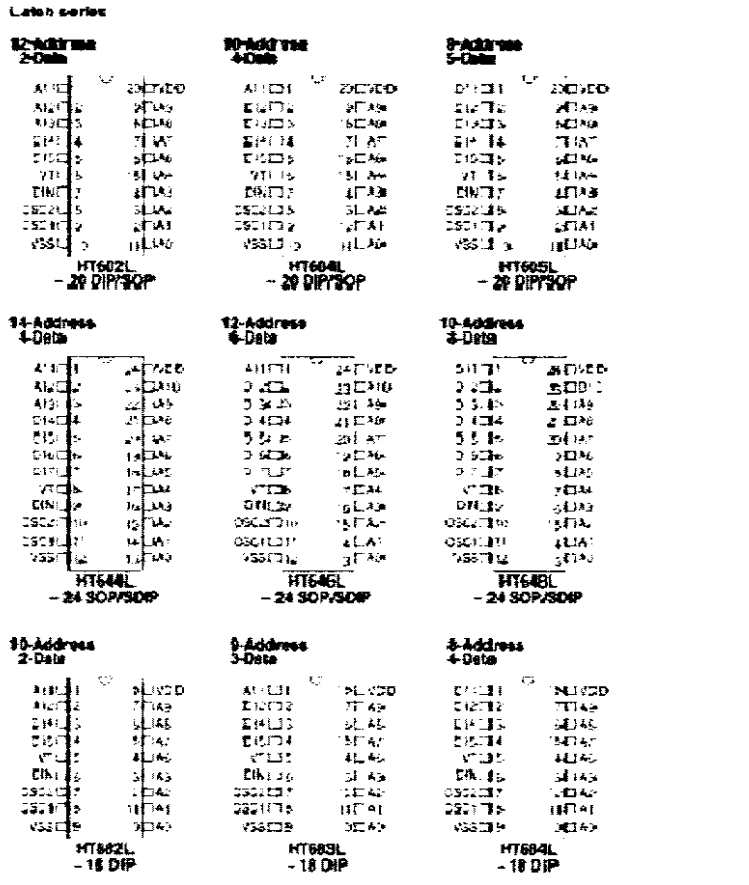

 $45\,$ 

 $\pm$  and the  $\overline{\mathrm{M}}$ 

3<sup>18</sup> Series of Decoders

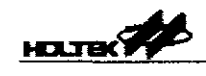

## $2^{12}$  Series of Decoders

**Slock Diagram** 

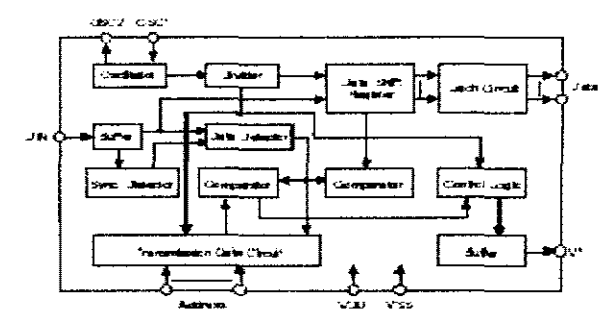

Note. The address data poss are available in carrow combinations is so the address data table'.

### Pin Assignment

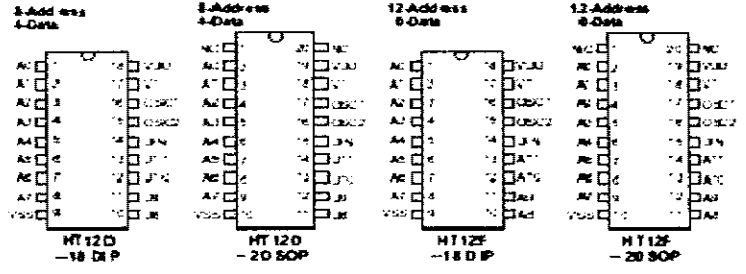

 $\left\langle \mathbf{q}\right\rangle _{0}$  .

 $\mathbf{1}_{\mathrm{m}},\mathbf{2}_{\mathrm{m}},\mathbf{20}$ 

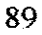

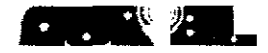

 $\mathcal{P}_\mathbf{a}$  = 28 to .

## Mini ASK Data Transceivers

of a catalog in a special control of the basic of

**RTX MID 3V P.N. 6502010336** 

### RTX MID 5V P.N. 6502010443

#### Descrizione

Rice tratamentifore ASK minieriu 4222410 com a-ba atomaididida e la<br>possibilità di comfigurazione in tasso consumo. Membri per<br>applicazioni radio bidirezione li che richiedo no spazi issimiti è una<br>kunga durata della batte

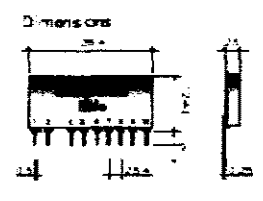

Companiert Side

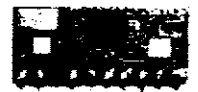

#### Description

Mina ASK stands convey moviliate with high semisticity and power-<br>down functionship. Meas for a 2-way nadio system meacling to<br>save squice and battery file. In compliance with Duropean **NOTAINE** 

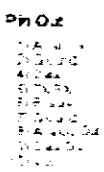

#### **TECHNICAL SPECIFICATION**

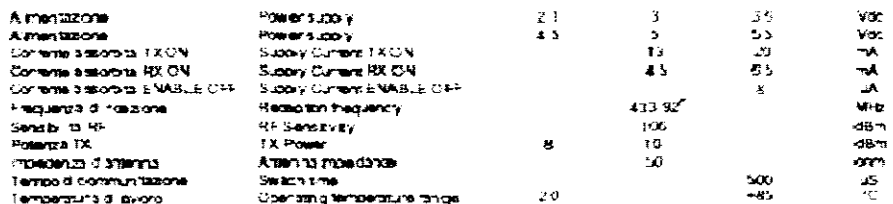

1433.42 434.42 MHz available on demand

।<br>अन्यूल ३ - अन्यति विकास स्थापित अन्यति क्रिस्टकार कर्तन्ति अस्यन्तिस्य पर्वति क्रिस्टिकारिके गर्मेकर पोकरिकादि<br>अन्यतिप्रकारमार्था प्रथम स्थापिताना अन्यतास्थितस्य र